YP-P3

## MP4 播放器 使用说明书

## 无穷想象 无限可能

感谢您购买三星产品。

要获得更为全面的服务,请到以下网站注册您 的产品:

www.samsung.com/register

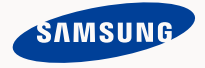

## 番放器特

外观时尚,大方,实用,给您带来无限乐趣。您的 MP4 播放器还 有更多的优点。小巧的机身更方便您携带,尖端的技术会给您带来 最棒的听觉与视觉享受。您将会喜欢上您的 MP4 播放器,您可以随 时随地下载您最喜欢的音乐,想看的电影,收听您喜欢的FM广播。 一旦您使用它,您将会发现有了它您的生活将变得更加的多彩!

#### 多媒体中的**"**多样化**"**

我们把它称为 MP4 播放器,但是它并不只是 这些。您还可以用它浏览图片,文本文件, 看电影以及聆听 FM 广播。 内置的蓝牙技术可以把 MP4 播放器连接到您 个人网络中 。

#### 彩色 **LCD** 屏幕设计

鲜亮的颜色和图像在宽大的 LCD 显示屏幕 上显示。

#### 触摸导航**!**

**您可以通过轻触触摸屏使用菜单导航功能。** 

#### 方便及有用的窗口小部件 **!**

在主菜单屏幕上的地方时钟,日历及其他窗口 小部件能给您带来方便,直接并容易访问。 **你可以在背暑处改变装饰按钮及图标**。

#### 长时间播放,高速度下载**!**

充满电的电池可以持续播放音乐 30 小时, 持 续播放电影5小时。(当使用耳机。) 下载文件所需的时间非常短,由于此播放器 采用的是 USB 2.0 接口, 比使用 USB 1.1接口 的传输速率快很多。

#### 奇妙的音响效果

您的 MP4 播放器内置有 DNSe™ (Digital Natural Sound engine)音响技术, DNSe是 三星独有的一项技术,深入挖掘了立体声音 响中的三维环绕信息,可显著扩展声场的宽 度,高度和深度,使声音变得更加自然,悦 耳,给您带来超乎想象的听觉享受。

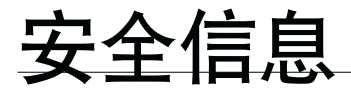

## 图标在说明书里所代表的含义如下:

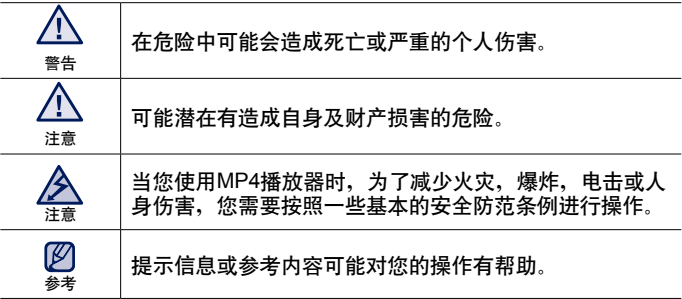

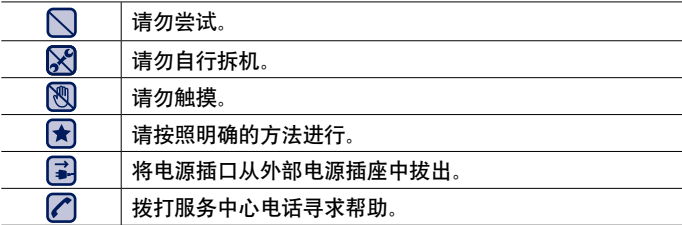

这些标记所提示的信息有助于您避免受到伤害,请认真遵守。 阅读完这章节后,请将播放器妥善保存并安全使用。

# 安全信息

此说明书描述怎样恰当使用您的MP4 播放器。 为了避免可能造成对机器及自身的损害,请仔细阅读。 请特别注意以下的安全警告注意事项:

## 保护您自己

- ি≺ 请勿自行拆卸,修理或改装播放器
- 请勿使播放器受潮或进水。 如果播放器浸水, 请不要开机以免您受到电 B 击。请尽快与离您最近的三星客户服务中心联系。 注意
	- •雷雨天气时,请汤仲用播放器。否则,容易造成播放器故障或受到电击。
- 当您在开车或骑自选车或摩托车时请勿使用耳机。 V, 否则,可能导致严重的交通事故。而且有些地区的法律禁止这些行为。 注意在路上(尤其是在人行道上)使用耳机有可能导致严重的事故。
	- 为了安全起见, 讲行运动或散步时请确保耳机连接线不会挂到手臂或其他 周围物体上。
- 为了避免火灾或者电击, 请勿将播放器放在潮湿, 灰尘多, 或者受污染的环 境中。 警告

## 保护您自己

注意

B V,

注意

V, ■ 过长时间使用耳机或头戴式耳机有可能导致听力严重受损。

若长时间听音乐的声音超过85分贝,听力将会受到不良影响。声音越大,听力受损 程度越严重(日常对话的声音为50 至 60分贝,而在喧哗的路上的噪音强度约为 80 分贝)。 警告

强烈建议使用者将音量调至中等(中等音量通常在最高音量的 2/3 以下)。

■ 如果出现耳鸣现象, 请调低音量或停止使用耳机或头戴式耳机

### 保护您的 **MP4** 播放器

- 请勿将播放器置于温度高于 95°F (35°C)的环境中, 例如蒸气房或停下来的 N 汽车车厢内。
	- 请勿重击播放器。
	- 请勿将重物置于播放器上。
	- 避免任何异物或灰尘进入播放器。
	- 请勿将播放器置于磁性物体附近。
- 请务必备份重要的资料,请注意,三星公司对数据丢失不承担任何责任。  $\left[\bigstar\right]$ 
	- 请使用由三星公司提供的或由三星公司认可的附件。
	- 切勿丟湿木播放器,切勿使用来或稀释剂等化学物清洗播放器,否则有可 能导致火灾,电击或使播放器受损。
	- 如果不按此项说明操作,可能会对播放器造成物理损伤或损坏。
- $\not\!\!\!D$ • 当打印本使用说明书时,我们建议您使用彩色打印机并选择合适的纸张打印, 以便获得最佳的阅读信息。 参考

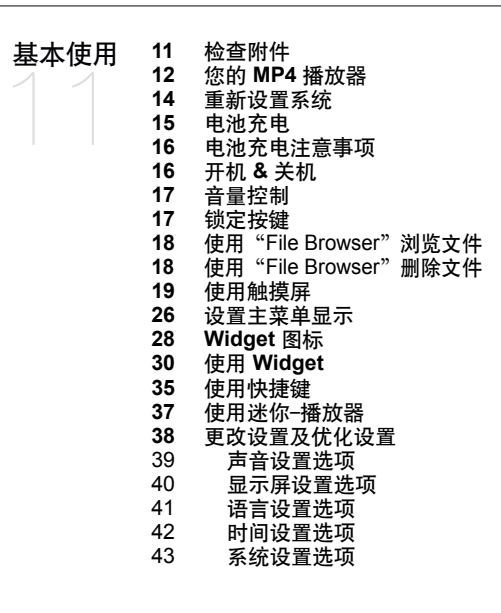

目录

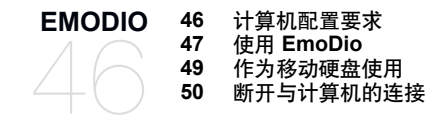

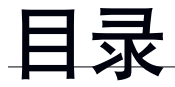

## 观看视频 观看视频

视频播放显示

触摸图标控制播放

使用视频菜单

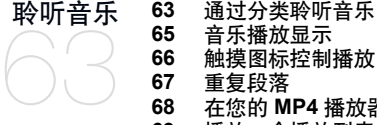

- 
- 音乐播放显示 触摸图标控制播放
- 重复段落
- 在您的 **MP4** 播放器上创建一个播放列表
- 播放一个播放列表
- 从播放列表中删除一个文件

使用音乐菜单

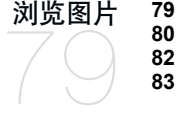

 浏览图片 图片显示 82 放大一张图片<br>83 使用图片菜单 使用图片菜单

阅读文本 阅读文本 使用文本菜单

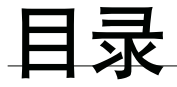

### 使用蓝牙 什么是蓝牙**?** 使用蓝牙立体声耳机

- 使用蓝牙移动电话
- 与蓝牙设备之间传送文件
- 使用蓝牙菜单
- 蓝牙设置

浏览 **Datacasts 114** 浏览 **Datacasts** 电子词典 电子词典

聆听 **FM** 广播  $\begin{picture}(180,170)(-0,0) \put(0,0){\line(1,0){10}} \put(10,0){\line(1,0){10}} \put(10,0){\line(1,0){10}} \put(10,0){\line(1,0){10}} \put(10,0){\line(1,0){10}} \put(10,0){\line(1,0){10}} \put(10,0){\line(1,0){10}} \put(10,0){\line(1,0){10}} \put(10,0){\line(1,0){10}} \put(10,0){\line(1,0){10}} \put(10,0){\line(1,0){10}} \put(10$ 

- 聆听 **FM** 广播 **FM** 广播显示 搜索 **FM** 广播电台 录音 **FM** 广播
- 使用 **FM** 广播功能表

使用 FLASH 文件 **124** 使用一个节拍器 

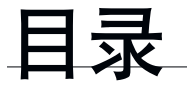

## 语音录音 **125** 语音录音 125

## 播放视频游戏 **127** 播放视频游戏

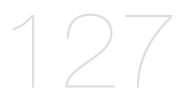

设置闹钟 **133** 设置闹钟 133

查看地址簿 **135** 查看地址簿135

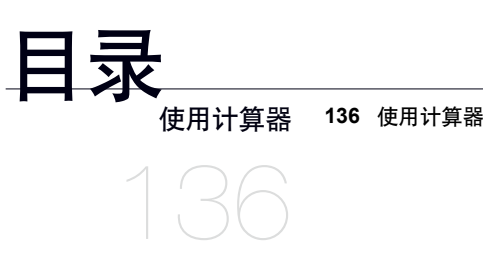

## 查看地铁线路图 137

#### **137** 查看地铁线路图

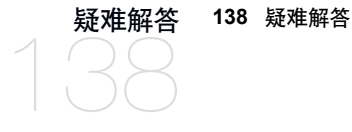

#### 附录 **141** 主菜单 **142** 产品规格 **145** 许可证

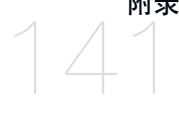

**10 \_** 基本使用

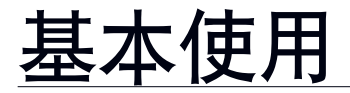

## 检查附件

您的 MP4 播放器包括以下附件。 如果您发现没有以下这些附件, 请联系 Samsung 客户服务中心。

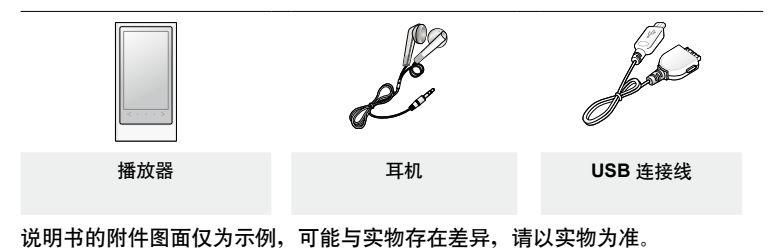

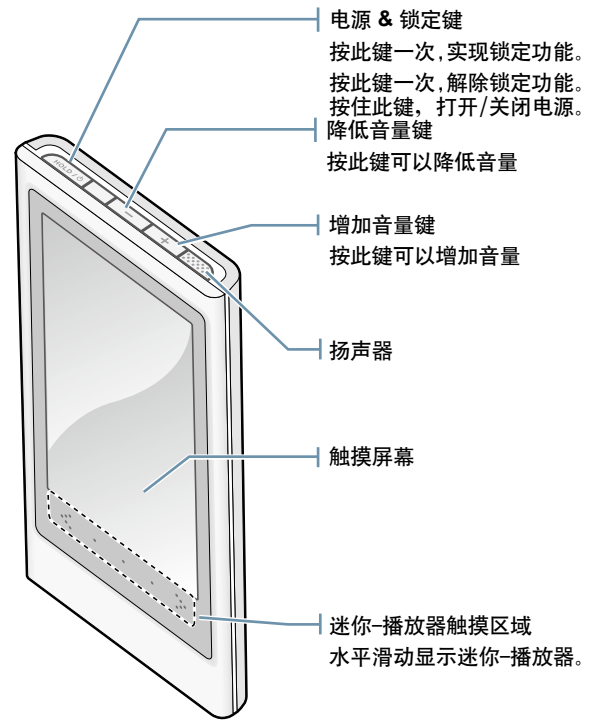

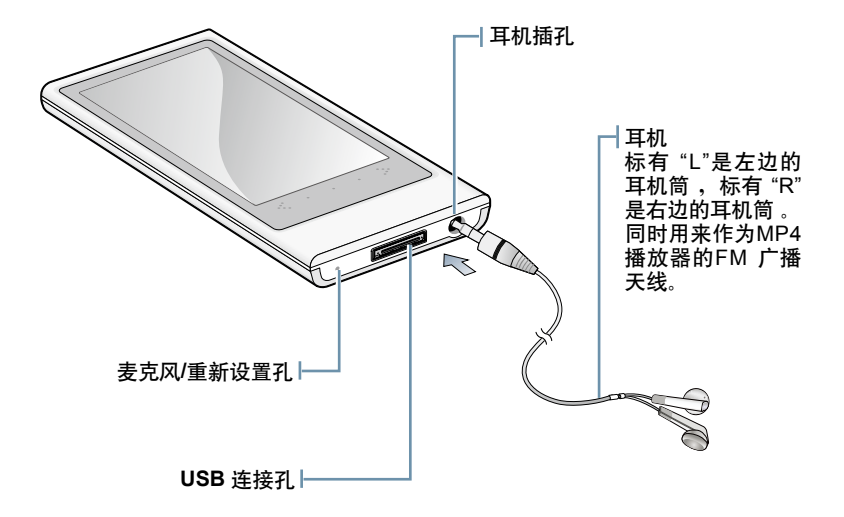

#### 重新设置系统

如果您的 MP4 播放器不能开机, 不能播放音乐, 或与电脑连接不能识别时, 或 许您需要重新设置系统。

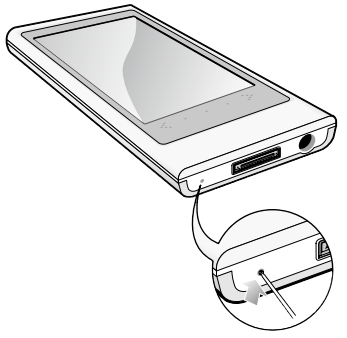

用一个尖的物体(例如回形针)按播放器的 重新设置孔。

- 系统被初始化。
- 您的设置及文件不受影响。

第一次使用或很长时间没有使用本播放器时,请先充电。

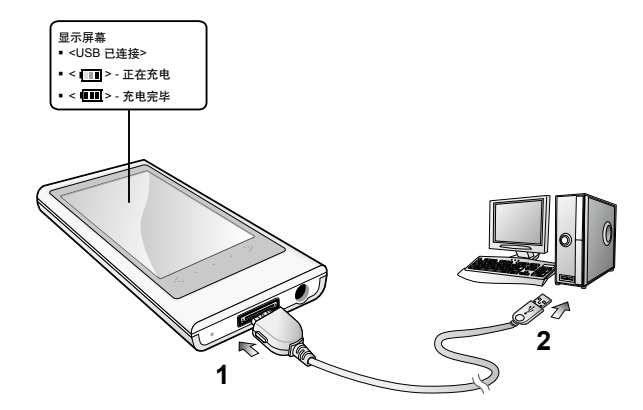

- **1.** 将 USB 连接线的一端 (大头) 连接至播放器底部的 USB 连接孔。
- 2. 将 USB 连接线的另一端连接到电脑的 USB(·<--) 插孔上。

充电时间 大约 3 小时

 根据计算机的环境不同,总的充电时间也不一样。 参考

#### 电池充电注意事项

如果您按照以下介绍的方法携带或存放电池,有可能会延长电池的使用寿命。

- **•**  请在 5°C~35°C (40°F~95°F )的温度范围内进行充电或储存。
- **•**  电池充电时间不要超过 12 小时。 过量充电或充电不足都将会缩短电池的使用寿命。
- **•**  充电电池是可消耗部件,他的使用能量会一点点减少。
- $\boxed{\cancel{\mathscr{G}}}\,$  如果您将播放器连接到笔记本电脑上充电时,请确保笔记本电脑是处于满电状态或已 经与外部电源连接。 参考
	- 在电脑处于待机模式或硬件被移走后, 不能进行充电。

#### 开机 **&** 关机

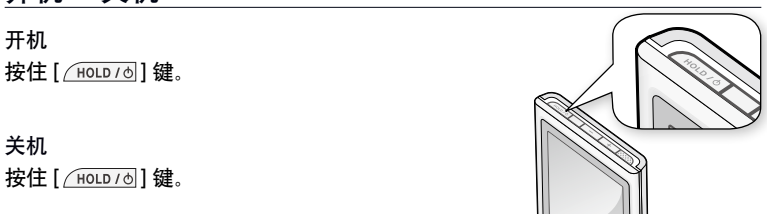

 在暂停模式下,在一段特定的时间内,若没有任何按键或图标被操作时,您的 MP4  $\mathbb{Z}$ 播放器将自动关机。出厂设置的 **<**自动关闭电源**>** 为 1 分钟, 但是您可以设置为更长 参考时间。 要了解更多信息,请参阅第 43 页。

#### 音量控制

当文件正在返回播放时,可以调整音量。

按  $[- - 1]$ ,  $[- + 1]$ 键。

可在 0 到 30 之间调整音量。

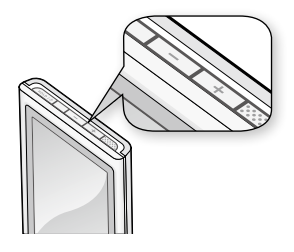

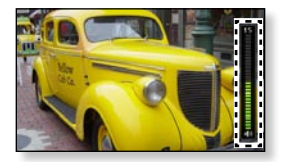

#### 锁定按键

在锁定模式下, MP4 播放器所有的按键及触摸图标都不起作用, 所以当您在散步 或者锻炼时,偶尔按到了按键也不会打断您继续欣赏音乐。

1. 按 [ / HOLD / o] 键一次。

2. 按 [ HOLD /o] 键一次解除锁定功能。

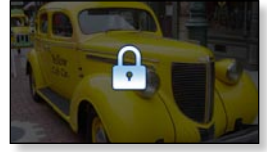

P 如果从 <Settings> **→** <系统> **→** <锁定范围> 中选择 <仅限触摸屏>, 则只锁定触摸屏,而 [ ] , [ ] 及 参考 $[$   $($   $HOLD / 0]$  键仍然可以操作。请参阅第 43 页。

## 使用 **"File Browser"** 浏览文件

- 使用 **"**File Browser**"** 功能可以很方便地浏览文件。
- 1. 在主菜单屏幕上轻触 Q 标。
- **2.** 轻触选择的文件夹打开文件列表。
- **3.** 轻触一个需要的文件。
	- 文件开始播放。

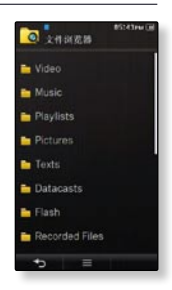

## 使用 **"File Browser"** 删除文件

请参阅上面 1-2 步。

- 3. 轻触 **[ | 三 | | | 图标。**
- **4.** 轻触 **<**删除**>**。
- **5.** 轻触您想要删除的文件。
	- 轻触[ | 2 | 1图标删除所有文件。
- **6.** 轻触 **<OK> → <**是**>**。
	- 此文件将被删除。
- 您不能删除正在播放的文件。 参考

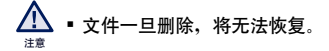

**18 \_** 基本使用

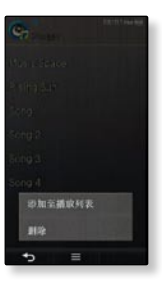

## 使用触摸屏

#### 用指尖轻触触摸屏

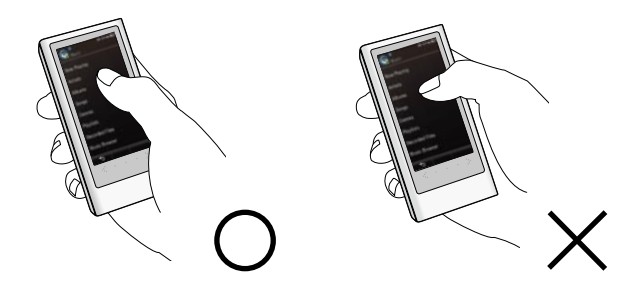

- $\mathscr{\mathscr{D}}$ ■ 不要用力压触摸屏, 否则容易使触摸屏损坏。
	- \*\* 为了避免损坏触摸屏,不要用除指尖外的任何物体操作触摸屏。
		- 如果手指有污物,请不要碰触触摸屏。
		- 请不要戴手套操作触摸屏。
		- 如果用指甲或笔尖操作触摸屏,则操作可能不起作用。

#### 轻触一次

在触摸屏上需要触摸的部分轻触一次。

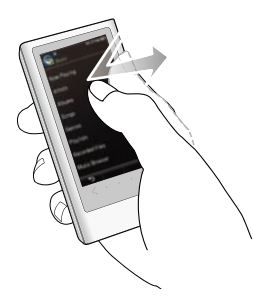

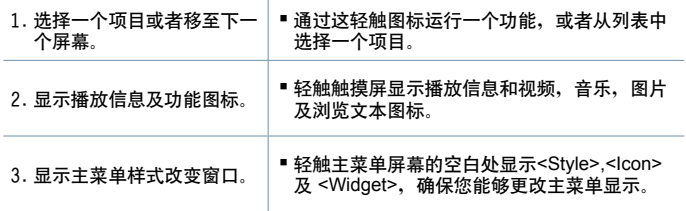

### 轻触两次

在触摸屏上需要触摸的部分轻触两次。

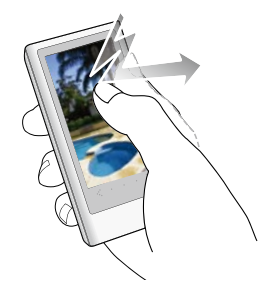

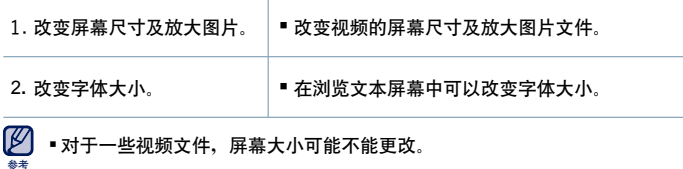

#### 长时间触摸

按住触摸屏上需要触摸的部分。

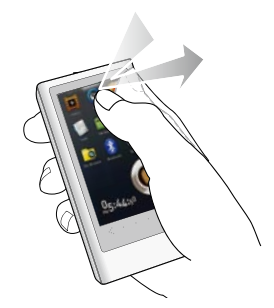

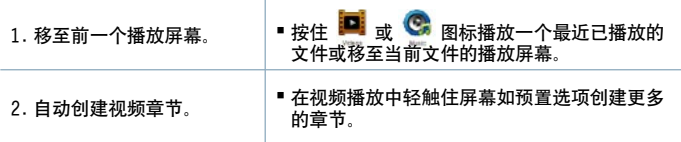

#### 滑动

将拇指或手指放在触摸屏的位置,然后向需 要的位置滑动。

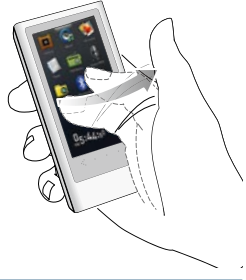

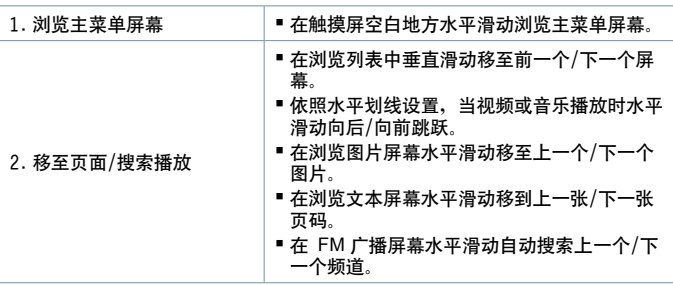

#### 拖动

轻触并拖动您的拇指或手指到需要点。

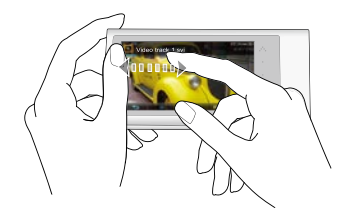

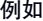

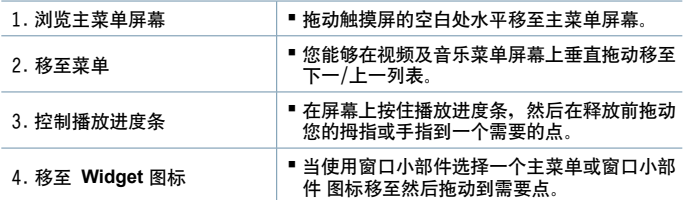

#### 划圈

将拇指或手指放在触摸屏上然后轻柔地划圈。

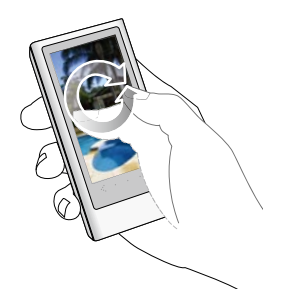

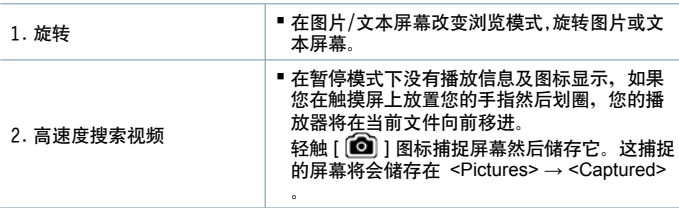

#### 更改主菜单样式

您可以更改主菜单样式。

**1.** 轻触主菜单屏幕的空白处。

- **2.** 轻触 **<Style>**。
- **3.** 选择您需要的主菜单样式。
- **4.** 轻触 **<OK>**。

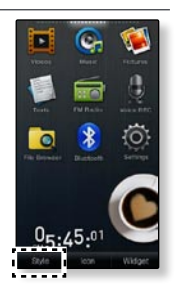

#### 更改主菜单屏幕的版面设计

您可以通过移动每个主菜单图标到一个需要位置来定制主菜单屏幕的版 面设计。

- **1.** 轻触主菜单屏幕的空白处。
- **2.** 轻触 **<Icon>**。
- **3.** 轻触一个主菜单图标然后拖到需要的位置/页面。
	- 拖一个主菜单图标到一张空白页,将添加一张新的主菜 单页面。
- **4.** 轻触 **<OK>**。

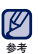

除了默认页面,您还可以增加 2 张主菜单页面。

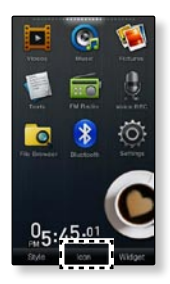

## 添加/删除一个 **widget** 图标

您可以在 widget 图标和主菜单屏幕之间删除或添加图 标。

- **1.** 轻触主菜单屏幕的空白处。
- **2.** 轻触 **<Widget>**。
- **3.** 从窗口小部件条拖一个窗口小部件图标到主菜单屏幕 或从主菜单屏幕拖到窗口小部件条中。
- **4.** 轻触 **<OK>**。

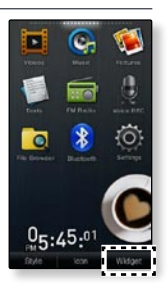

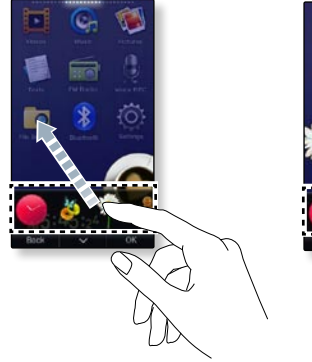

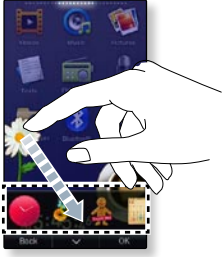

## **WIDGET** 图标

Widget 是一个在屏幕里能够提供一些视觉信息及容易进入频繁使用的功能, 例 如时钟,日历和短信的专门 GUI 应用软件。为了您的方便,在您的主菜单屏幕里 的地方时钟,日历和其他窗口小部件能够直接并容易进入。

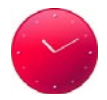

显示一个模拟时钟然后显示当前时间。此时间也能够设置。请参阅 第 30 页。

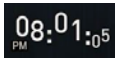

显示一个数字时钟然后显示当前时间。此时间也能够设置。请参阅 第 30 页。

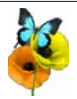

一个展现蝴蝶围绕花中飞的装饰项目。

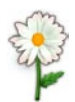

一个轻触它将会花瓣飞舞的植物花瓣的装饰项目。

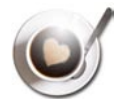

一个轻触它将会出现蒸汽的加啡的装饰项目。

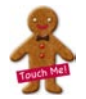

一个轻触它将会碎且发出噼拍声的甜饼的装饰项目。

## **WIDGET** 图标 **(**继续**)**

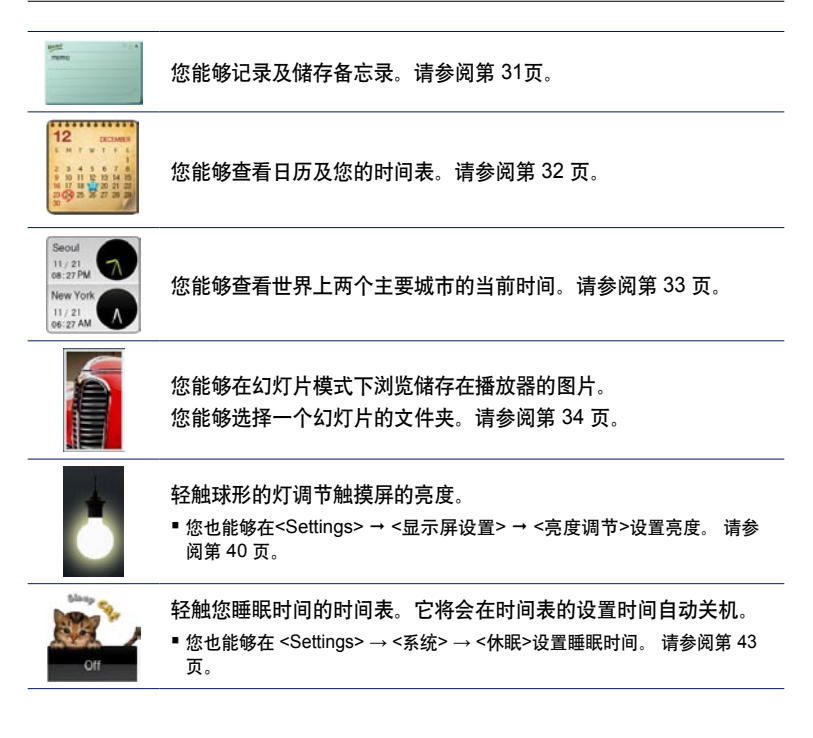

## 使用 **Widget**

#### 设置当前时间

- **1.** 在主菜单屏幕上轻触数字或模拟时钟窗口小部件。
- **2.** 轻触 **<Year>**, **<Month>**, **<Day>**, **<Hour>**, **<Min>** 及 **<AM/PM>** 图标的顶部或底部设置当前时间。
- **3.** 轻触 **<OK>** → **<**是**>**。

#### 设置时钟选项

- **1.** 在主菜单屏幕上轻触数字或模拟时钟窗口小部件。
- **2.** 轻触 **[ ]** 图标。
- **3.** 设置 **<**风格**>** 选项。

#### 时钟选项

**<**风格**>:** 您能够在主菜单屏幕上更改时钟窗口小部件样式。

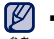

■ 您也能够在<Settings> → <时间> → <日期和时间>设置当前时间。请参阅 参考 42 页。

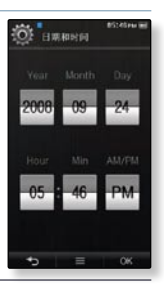

#### 输入备忘录

- **1.** 在主菜单屏幕上轻触备忘录窗口小部件。
- **2.** 轻触 **[ ]** 图标。
	- 轻触 [ | 面 | ] 图标删除您需要删除的备忘录。
- **3.** 在键盘屏幕输入您的备忘录然后轻触 **<OK>**。
	- **[ ] :** 此输入模式从上部和下部进行英语及数字切换。
	- **[ ] :** 您能够一次删除一个字符。
	- **[ , ] :** 移动此指针后退/前进。
	- **[ ....... 1 : 您能够在字符间添加空格。**
	- **[ ] :** 您能够插入间隔线。
	- **[ ] :** 确认您的设置。

#### 设置备忘录选项

- **1.** 在主菜单屏幕上轻触备忘录窗口小部件。
- **2.** 轻触您需要的备忘录。
- 3. 轻触 **[ | 三 | |** 图标
- **4.** 设置您喜欢的选项。

#### 备忘录选项

- **<**设置为主备忘录**>**: 在主菜单屏幕上显示一个备忘录,此备忘录应该设置在主备 忘录上。
- **<**风格**>**: 您能够在主菜单屏幕更改备忘录窗口小部件的样式。

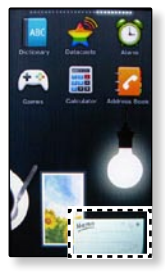

#### 查看日历/时间表

当时间表文件(.ics 文件格式)创建,在播放器使用传送到<File Browser> → <My Pack> → <Calendar> 文件夹时, 您只能检查您的时间表。

- **1.** 在主菜单屏幕上轻触日历窗口小部件。
- **2.** 选择需要的月份。
	- 垂直滑动你的大拇指或手指选择需要的年份
- **3.** 在日历里轻触日期的时间表图标。
- **4.** 轻触一个需要的时间表。
	- 您能够检查您的时间表。<br>■ 轻触 [ 面 ] 图标删Ⅰ
	- ■ | 图标删除此时间表。
- 在播放器上不能创建一个时间表。 参考

#### 设置日历/时间表选项

- **1.** 在主菜单屏幕上轻触日历窗口小部件。
- 2. 轻触 Ⅰ **Ⅰ 图标**。
- **3.** 设置您喜欢的选项。

#### 日历/时间表选项

- **<**风格**>:** 在主菜单屏幕上更改日历窗口小部件的样式。
- **<**显示类型**>**: 更改日历查看类型。
- **<**图标样式**>:** 在日期上更改时间图标类型显示。
- **<**全部删除**>**: 删除所有保存的时间表。

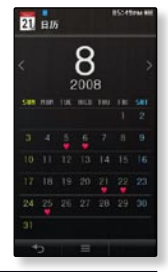

#### **32 \_** 基本使用

#### 更改世界时钟

您可以根据不同的时区查看世界主要城市的当地日期/时间。

- 开始准备 **-** 首先,您应该设置当前时间。 请参阅第 42 页。  $\blacksquare$ 在 **<Settings>** → **<**时间**>** → **<**时区**>**中设置您所需要的时 区。请参阅第 42页。
- **1.** 在主菜单屏幕上轻触世界时钟窗口小部件。
	- 您能够在显示屏的顶部及底部设置两个世界时间。
- **2.** 选择需要的时区然后轻触 **<OK>**。

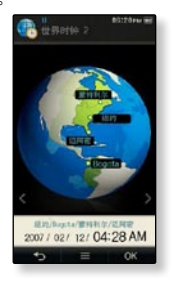

#### 设置世界时钟选项

- **1.** 在主菜单屏幕上轻触世界时钟窗口小部件。
- **2.** 轻触 **[ ]** 图标。
- **3.** 设置 **<**风格**>** 选项。

#### 世界时钟选项

**<**风格**>:** 您能够在主菜单屏幕上更改世界时钟窗口小部件样式。

#### 观看幻灯片

- **1.** 在主菜单屏幕上轻触幻灯片窗口小部件。
- **2.** 轻触一个需要的图片文件。
	- 你可以在幻灯片模式浏览图片并储存在播放器

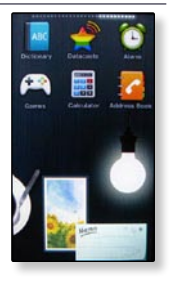

#### 设置幻灯片选项

- **1.** 在主菜单屏幕上轻触幻灯片窗口小部件。
- 2. 轻触 **[ | 三 | |** 图标 。
- **3.** 设置您喜欢的选项。

#### 幻灯片选项

- **<**选择幻灯文件夹**>:** 您能够设置需要的图片到幻灯片。在幻灯片里选择文件夹图 片随机显示。
- **<**更改设计**>:** 您能够在主菜单屏幕上更改幻灯片窗口小部件显示的设计。

### 使用快捷键

提供快速进入主菜单,选择声音输出,锁定/显示关闭及蓝牙立体声耳机连接的 快捷键。

#### 使用快捷键

打开快捷键

轻触触摸屏的顶上。

#### 关闭快捷键

轻触触摸屏。

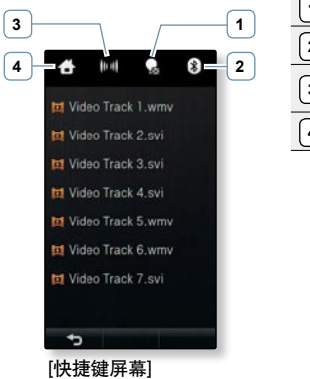

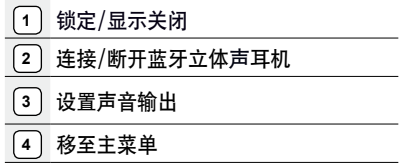

#### 使用快捷键 **(**继续**)**

#### 移至主菜单

在快捷键上轻触 **[ ]** 图标将会移进主菜单屏幕。

#### 设置声音输出

在快捷键上轻触 **[ ]** 图标允许您设置声音从扬声器或耳机输出。 可 在 [ Auto ] (自动), [ (△) ] (耳机), 及 [ (8) ] (扬声器) 图标选择。 请参阅 39 页。

锁定/显示关闭

为了省电,只在聆听声音时轻触快捷键上 **[ ]** 图标将锁定所有功能 及关闭屏幕。.

连接 **/** 断开蓝牙立体声耳机

在快捷键上轻触 [ 8 ] 图标自动连接或断开蓝牙立体声耳机。

 如果蓝牙立体声耳机没有注册,您不能连接它。 关于更多信息,请参考 <使用一个蓝牙立体声耳机>。请参阅 92 页。
## 使用迷你-播放器

您能够使用迷你-播放器聆听音乐或 FM 广播。

#### 使用迷你-播放器

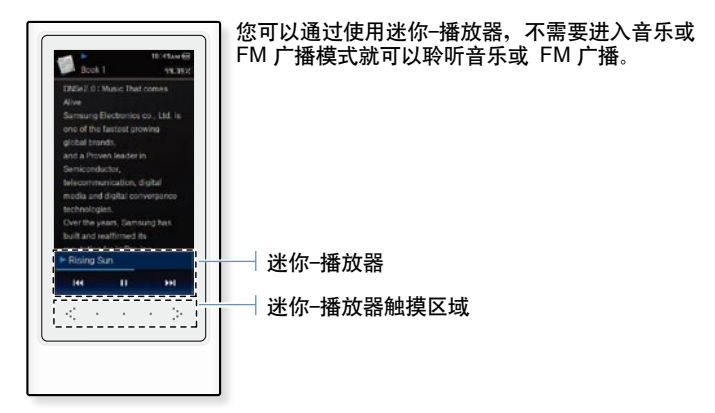

打开迷你-播放器

在迷你-播放器触摸区域水平滑动您的手指。

关闭迷你-播放器

在迷你-播放器触摸区域再次水平滑动您的手指。

参考

您不能调整迷你-播放器的播放进度条。

## 更改设置及优化设置

您的 MP4 播放器在出厂时已有设置,但您可以更改成您需要的设置。

- 1. 在主菜单屏幕上轻触 <sup>1</sup> 图标。
- **2.** 在设置列表中轻触需要的项目。
- **3.** 轻触需要设置选项。
- **4.** 设置您喜欢的选项。

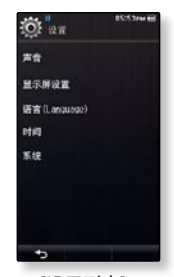

[设置列表]

■ 在 <Settings> 屏幕状态下, 如果在 1 分钟内没有任何按键操作, 则设置被 Ø 取消,播放器将返回到上一功能。 参考

声音设置选项

您可以设置主 EQ 触摸音质及多音量, 等。

- 主 **EQ:** 您可以最优化声音设置。选择需要的频率及等级。
- 触摸音**:** 您可以调整触摸音调的音量及振动等级。可在 0~7 选择Volume,及 0~5 选择Vibration。
- 通知**/**警告音**:** 为了警告及确认弹出,您能够调整声音的 音量及等级设置。可在 0~7 选择Volume, 及 0~5 选择 Vibration。
- **Wise** Volume**:** 当使用耳机时,您可以通过设置音量限制来降低 听力受损坏的风险。 如果设置 <开启>,警告信息将会显示。如果您长时间处于高音量 等级,然后自动调节到适合音量。 ь 当 **Wise** Volume 设置为 <关闭> 时,最大音量等级为 30 。 即使您选择了<关>,为了避免损坏听力,当您再次开机时,音量限制会自动设置  $\frac{1}{20}$  15
- 输出**:** 您能够设置声音输出到音箱或耳机。可在 <自动>, <耳机> 及<扬声器>。 如果您选择 <自动>,您能够通过耳机听到声音。否则,声音将会在内置-扬声器 听到。 如果您选择 <耳机>,只能在耳机上产生声音。

如果您选择 <扬声器>, 内置扬声器将产生声音,即使当耳机连接及<主**EQ**>,<街 道模式>,<播放列表>,<提高音质>及<DNSe>菜单不能选择。

 $\ddot{\circ}$ 

 $\pm$  EQ saze al-通知/整告音 Wise Volume 98191

**ACHE ANNI** 

显示屏设置选项

可更改透明度,显示屏关闭时间及显示屏亮度,等。

- 透明度**:** 您可以控制触摸屏的透明度。可在 <OFF>, <1>, <2>, <3>任意选择。
- 随机皮肤: 当您开启播放器时, 您可以在<Pictures> → <Skin>文件夹设置一张图片作为您的随机背景图片。 关于更多在 <Skin> 文件夹的屏保图片,请参阅 85 页。 在您设置随机皮肤 <开启> 后,可在图片菜单选择 <重设我 的皮肤> 然后随机皮肤自动切换为 <关闭>

**OLERHAN** 透明度 精机皮肤 重设我的皮肤 新聞社局開催 显示屏幕关闭时间 高度调节  $\overline{1}$ 

- 重设我的皮肤**:** 更改触摸屏的背景图像为初始图像。选择 <是> 重设背景图像。
- 重置引导图像**:** 重置引导的默认图像 (当播放器开始播放时,图像显示)。 选择 < 是> 重置引导图像。重置引导图像,请参阅 85 页。
- 显示屏幕关闭时间**:** 在设置的时间内如果没有任何按键或图标动作,则显示屏幕 自动关闭。可选择 **<15** 秒**>**, **<30** 秒**>, <1** 分钟**>, <3** 分钟**>, <5** 分钟**>** 及 **<**始终打 开**>**。 按任意键点亮。
- 亮度调节**:** 您可以调整显示屏的亮度。选择等级为 <0-10>,选择等级为 10 时, 显示屏幕最亮。

语言(Laguage)设置选项

您的 MP4 播放器支持多语言显示。您可以很容易的更 改您需要的语言。

 菜单: 设置菜单语言。 可选择 <English>, <한국어>, <Français>, <Deutsch>, <Italiano>, <日本語>, <简体中文>, <繁體中文>, <Español>, <Русский>, <Magyar>, <Nederlands>, <Polski>, <Português>, <Svenska>, <ไทย>, <čeština>, <Ελληνικά>, <Türkçe>, <Norsk>, <Dansk>, <Suomi>, <Español (Sudamérica)>, <Português (Brasil)>, <Indonesia>, <Tiếng Việt>, <Bulgarian>, <Română>, <Українська>, <Slovenščina> 或 <Slovenský>。

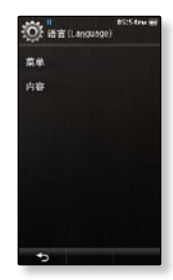

 内容: 为曲目信息和文本显示设置显示语言, 可选择 <英语**>,** <韩语**>,** <法语**>**, <德语 **>**, <意大利语**>**, <日语**>**, <简体中文**>**, <繁体中文**>**, <西班牙语**>**, <俄语**>**, <匈牙利语**>**, <荷兰语**>**, <波兰语**>**, <葡萄牙语**>**, <瑞典语**>**, <泰语>, <芬兰语**>**, <丹麦语**>**, <挪威语 **>**, <波斯语>, <布尔语**>**, <巴斯克语**>**, <加泰罗尼亚语**>**, <捷克语>, <爱沙尼亚语**>**, <希 腊语**>**, <克罗地亚语**>**, <冰岛语**>**, <罗马尼亚**>**, <斯洛伐克语**>**, <斯洛文尼亚语**>**, <土耳 其语**>** 或 <越南语**>**。

支持更改所提供的语言。

参考

#### 时间设置选项

您可以设置日期和时间,日期类型以及时区。

- 日期和时间设置: 设置当前的日期和时间。通过向上或向 下划动手指依次轻触 <Year>, <Month>, <Day>, <Hour>, <Min> 以及 <AM/PM> 图标设置当前时间。
- 日期类型: 您可以设置显示日期的类型。可选择 <YY-MM-DD>, <MM-DD-YY> 及 <DD-MM-YY>。
- 时区: 您可以通过选择一个国际城市所在的时区而改变当 前的时间。在此您必须先设置一个国际时间。请参阅第 33 页。

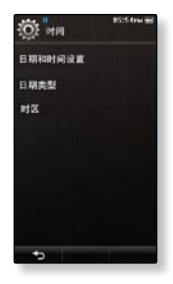

#### 系统设置选项

可设置适合您的各项设置,包括休眠、自动关闭电源、 及设置初始化。

- ■我的信息: 您能够设置您的名字及生日日期, 请参阅 45 页。
- 休眠 : 在预设的时间后自动关机。 可选择 <关闭>, <15 分钟 >, <30 分钟>, <60 分钟>, <90 分钟>, 或 <120 分钟>。
- 自动关闭电源: 在暂停模式下,在预设的时间后如果没有 任何按键或图标动作时,电源自动关闭。 可选择 <15 秒>,  $<$ 30 秒>,  $<$ 1 分钟>,  $<$ 3 分钟>,  $<$ 5 分钟> 和  $<$ 始终打开>
- 锁定范围**:** 您可以选择锁定所有按键包括触摸屏或仅限锁定触摸 屏。可选择 <全部> 或 <仅限触摸屏>。 请参阅第 17 页。

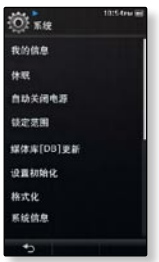

- ■媒体库[DB]更新:如果一个文件名字不规则显示。选择 <媒体库[DB]更新> 改正 文件名。
- 设置初始化: 将所有设置还原为初始值。可选择 <是> 或 <否>。 <是> 初始化为默认 值, <否> 取消初始化设置。
- 格式化 : 格式化整个内存。 选择 <是> 将格式化内存,删除播放器中的所有文 件, 选择 <否> 取消格式化。 格式化前请认真确认。

#### 系统设置选项 **(**继续**)**

- 系统信息: 检查韧件版本和内存容量。
	- **Firmware -** 显示当前韧件版本。
	- **Memory -** 内存。<Used> 显示已用内存容量, <Remaining> 显示剩余内存 容量, <Total> 显示总内存容量。
- 演示模式 **:** 如果您设置为<开启>,播放器将会在视频文件夹中反复播放。如果没 有样品,<演示模式>将会不起作用。

 关于内置内存 Ø

1GB=1,000,000,000 字节:由于内部韧件会占用部分内存,所以实际可用内 存小于标示的内存。

设置我的名字

- **1.** 轻触 **<**我的信息**>**。
- **2.** 轻触输入区域下面的 <我的名字>。
- **3.** 在键盘屏幕上输入您的名字,然后轻触 **<OK>**。
	- **[ ] :** 轻触此键,英文字母大写,英文字母小写,及数 字屏幕交替出现。
	- **[ 4 ]:轻触此键,您可能一次删除一个字符。**
	- **[ , ] :** 轻触此键,移至向后/向前方向。
	- **[ Space ] : 轻触此键, 您能够增加字符间的空格。**
	- **[ ] :** 轻触此键,确认设置。
	- 一旦完成您的名字设置,您将会看到您的名字。

#### 设置我的生日

■ 开始准备 - 首先, 您应该设置当前时间。请参阅 42 页。

- **1.** 轻触 **<**我的信息**>**。
- **2.** 通过向上或向下划动手指依次轻触 **<Year>**, **<Month>**, **<Day>** 图标下面的 **<**我的生日**>** 设置您的 生日。
- **3.** 轻触 **<OK>**。
	- 一旦完成您的生日设置,将会提醒您的生日。

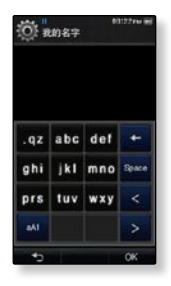

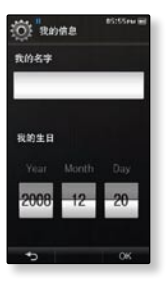

基本使用 45

# EmoDio

#### EmoDio 是为针对不同的内容相关服务也可作为装置支持而提供给 MP4 播放器的软件应用程序。

ਿ≵ 开始准备 - 根据快速指南安装 EmoDio。 连接播放器到您的计算机。 当播放器连接计算机时,<EmoDio> 将自动开始安装。 如果程序不能自动开始安装,请双击桌面的 <EmoDio> 图标 。

# 计算机配置要求

为了 EmoDio 的正常安装及运行, 您的计算机系统配置应具备如下条件:

- **•**  奔腾 500MHz 或更高
- **•**  USB Port 2.0
- **•**  Windows 2000/XP/Vista
- **•**  DirectX 9.0 或更高
- **•**  300MB 可用硬盘空间
- **•**  CD Rom 驱动 (2X 或更高)
- **•**  Windows Media Player 9.0 或更高
- **•**  分辨率 1024 X 768 或更高
- **•**  Internet Explorer 6.0 或更高
- **•**  512 MB RAM 或更高

# 使用 **EmoDio**

EmoDio是在您计算机上帮您组织文件,简单易用的软件。您的文件在已经在 EmoDio的帮助下组织并分类, 您不必为搜索文件而搜索整个硬盘,并且能够很快 的转移您所需要的文件。

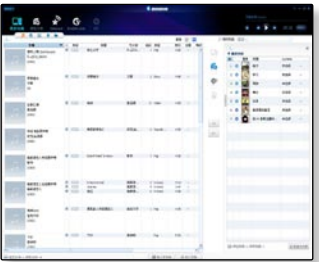

 "EmoDio" 能非常便捷的把您的计算机上的文件快速的移到您的MP4播放 器。 My PC

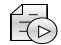

使用 "EmoDio"能够创作您自己的音频文件的收藏夹或专辑。

Playlists

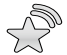

 为了您的娱乐,您能够在已注册的 RSS 上的博客信息或文件传送到您的播 放器。

数据组 播

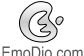

 EmoDio.com用户可以使用在线社区服务。通过使用 EmoDio 提供样板及方 便上传/下载产品内容,以及还可以与其他社区的用户分享您的故事。

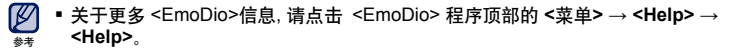

# 使用 **EmoDio (**继续**)**

- 在传送文件时,不要断开 USB 连接。否则将可能损坏播放器或计算机。
- 注意 将播放器与计算机直接相连,尽量不要通过 USB hub 相连接,以防止连接不稳定。
- 在连接电脑期间,播放器的所有功能不起作用。  $\mathbb Z$
- 参考 请使用 FAT 32 文件系统在计算机上格式化您的播放器。在 Windows Vista 系统中, 请点击默认存储设备然后再格式化。
	- 如果播放器处于低电状态,使用 USB 将其连接到电脑时,播放器会先充电几分钟然 后再与计算机连接。
	- ■音乐识别技术及相关数据由 Gracenote and Gracenote CDDB<sup>®</sup> Music Recognition Service<sup>SM</sup>(音乐识别服务SM)提供
	- CDDB 是 Gracenote公司所注册商标。Gracenote 标识及标徽、 Gracenote CDDB 标识及标徽及 "Powered by Gracenote CDDB" 标识是 Gracenote公司的注册商标。 Music Recognition Service 与 MRS 是 Gracenote公司的服务标志。

# 作为移动硬盘使用

您可以将播放器作为移动硬盘使用。

- 开始准备 **-** 将播放器与计算机连接。
- **1.** 打开计算机中想要传送的文件或文件夹。
- **2.** 从桌面上打开 <我的电脑> **<P3>** 。
- **3.** 选择您想要传送的文件或文件夹然后将他们拖 到 **<P3>**中的一个文件夹内。
	- 您所选择的文件或文件夹已经传送至播放器。
- 当上载或下载文件时主机会显示传送信息。 ∕! 此时如果断开 USB 的连接,有可能造成播放器故障。 注意
	- 在计算机上的音乐文件的显示顺序可能会与播放器中的文件 显示顺序不同。
	- 如果将 DRM 文件(可控文件) 传送到移动硬盘,不能播放此文件。
- $\mathbb{Z}$ ■ 播放器不支持的视频格式、应该使用 <FmoDio> 传送到播放器
- 什么是 **DRM?** 参考

DRM (数字版权管理)是为了防止非法使用数字内容与保护版权所有人利益与权利的 技术与服务。DRM 文件为收费音乐文件。防止合法购买MP3音乐套用非法版权保护 与技术。

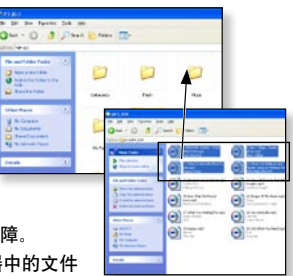

## 断开与计算机的连接

断开与计算机的连接时,请按照以下步骤操作以避免播放器及资料受损。

**1.** 用鼠标左键点击桌面右下方任务栏内的 **2** 图标。

**2.** 点击 <安全删除 **USB Mass Storage Device**  驱动器(F:)> 信息。

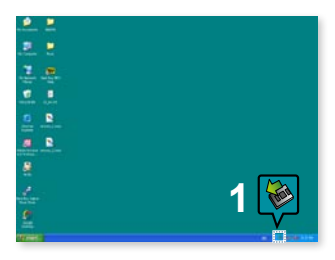

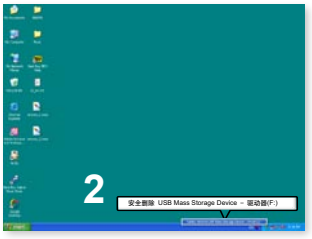

**3.** 断开播放器与计算机的连接。

- 在文件转输过程中请不要断开主机与电脑的连 ∕!` 接。这有可能造成播放器故障及数据损坏。 注意
	- 当播放器的文件在电脑上播放时, 您不能断开 播放器与电脑的连接。请停止播放后再断开播放器与电脑的连接。
	- 当您断开播放器与电脑的连接后想再与电脑连接时, 确保做这些之前关闭播放器。

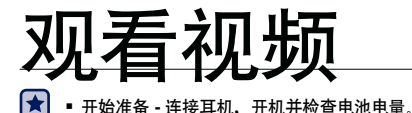

# 观看视频

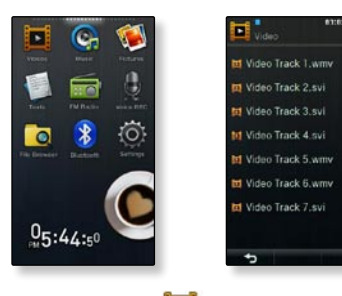

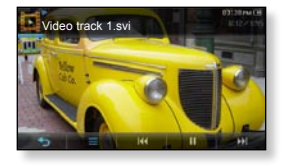

1. 在主菜单屏幕上轻触 **D** 图标。

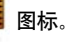

- **2.** 轻触一个视频文件播放。
	- 选择的视频文件在水平方向开始播放。
- $\not\!\!\!\!D$ 播放器不支持的视频格式,应该使用 <EmoDio> 传送到播放器。
- 播放器可能不能播放某些 Dvix 及 wmv 格式的文件。 参考
	- 对于一些视频文件,蓝牙功能在播放期间可能不起作用。

# 视频播放显示

如果您想显示视频播放信息和图标,请轻触屏幕。

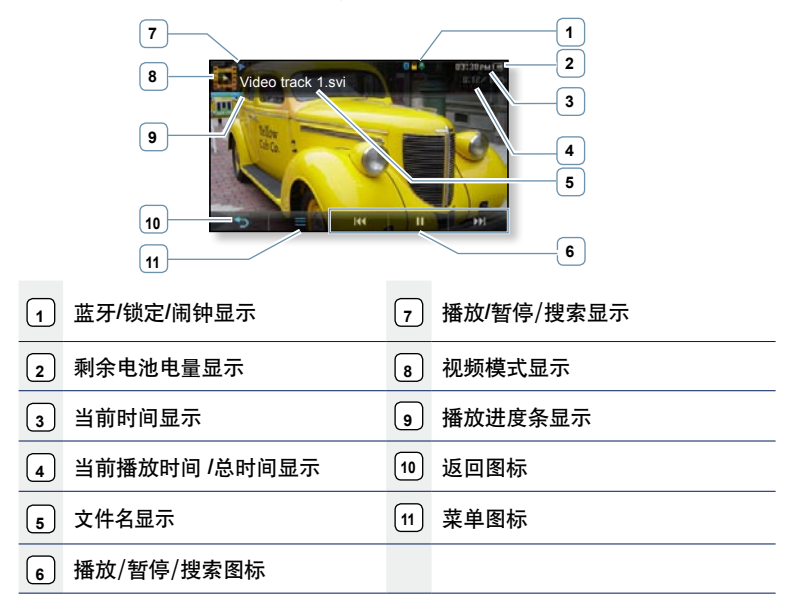

 $\not\!\!\!D$  屏幕显示图片仅作参考,可能与实际图面显示有差异,请以实物为准。 参考

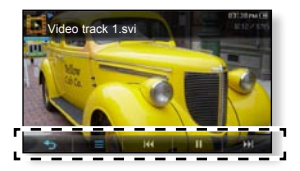

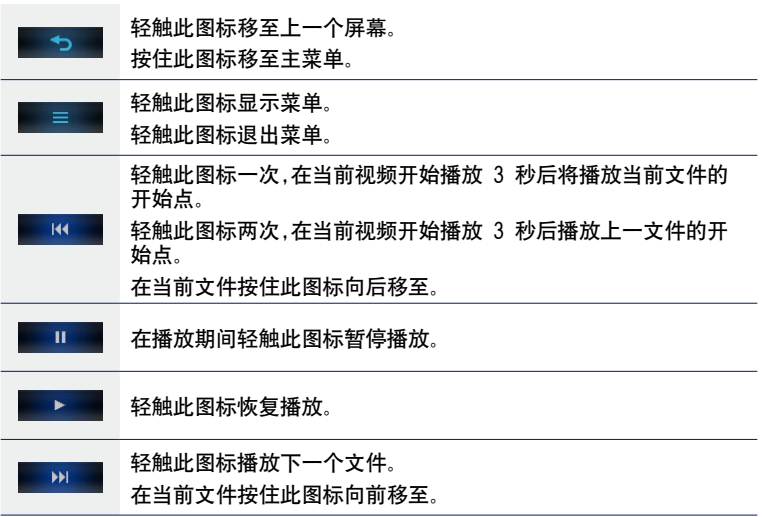

## 设置 **Digital Natural Sound engine (DNSe)**

为每不同类型的视频选择合适的音效。

- 1. 在视频播放显示屏幕上轻触 **[ | | | | | | | | | | | 图标。**
- **2.** 轻触 **<DNSe>**。
- **3.** 轻触一种需要的 DNSe音效。
	- 可选择 <正常>, <剧院>,<戏剧> 及 <动作>。

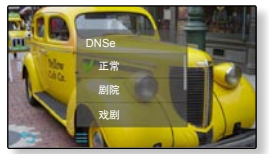

- 什么是 **DNSe?**
- Digital Natural Sound Engine (DNSe) 是由Samsung公司专门为MP3播放器开发的 一种音响效果功能。 它可以为你聆听的音乐提供不同的音响效果 ■ 参考

## 设置 **VibeWoofer**

根据声音拍子的力度不同,您能够感受到不同振动的效果。

- 1. 在视频播放显示屏幕上轻触 【  **】图标。**
- **2.** 轻触 **<VibeWoofer>→ <**开启**>**。

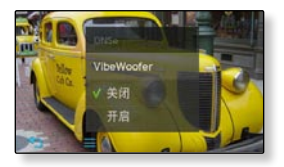

#### 使用马赛克搜索功能

您能够如预设选项创建更多的章节,然后移至您轻触的需要章节屏幕。

- 1. 在视频播放显示屏幕上轻触 [ **D ] 2 ] 图标。**
- **2.** 轻触 **<**马赛克搜索**>**。
- **3.** 轻触一个需要的选项。
	- 可选择 <16-分隔>, <36-分隔> 及 <64-分隔>。
	- 章节将创建。
- **4.** 轻触一个需要的章节。
	- 播放器将从选择的章节开始播放。
	- 轻触左下方 [  $\overline{\phantom{a}}$  ] 键, 返回上一屏幕。

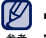

■ 您能够通过视频播放期间轻触住屏幕使用**马** 参考 赛克搜索功能。

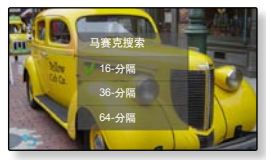

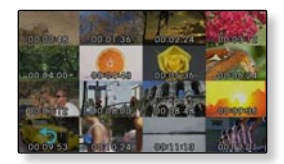

#### 浏览字幕

参考

您能够播放包含字幕的视频。

- 1. 在视频播放显示屏幕上轻触[ | **三 | 1** 图 标。
- **2.** 轻触 **<**字幕**> → <**预览**> → <**开启**>**。
- ß 只有 smi 文件格式支持字幕功能。
	- 字幕文件名字与播放的视频文件一致。
	- 例如) 视频文件: Video Track.avi / 字幕文件: Video Track.smi
	- ■如果没有字墓文件存在或视频文件名称不一致,或不兼容的格式,<字幕> 菜单 将不显示。

#### 调整字幕同步

**如果字墓比视频运行快或慢,将可调整同步时间一致。** 

- 1. 在视频播放显示屏幕上轻触 [ | **三 | |** 图标。
- **2.** 轻触 **<**字幕**> → <**同步**>**。
- **3.** 选择一个需要的时间选项然后轻触 **<**确定 **>**。
- **不**通过 0.5 秒调整同步时间。
- 如果在调整视频同步后退出视频模式,需要重设同步时间。 参考

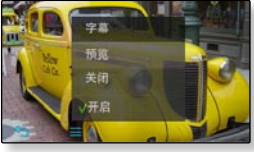

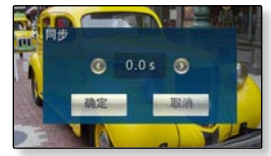

#### 更改字幕尺寸

您能够改变当前字幕的字体尺寸。

- **1.** 在视频播放显示屏幕上轻触 **[ ]** 图 标。
- **2.** 轻触 **<**字幕**> → <**尺寸**>**。
- **3.** 选择一个需要字体尺寸然后轻触 **<**确定**>** 。
	- 可选择 16 到 32。

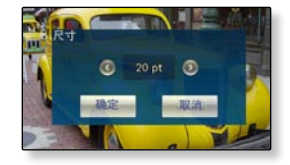

#### 更改字幕颜色

您能够改变当前字幕的字体颜色。

- **1.** 在视频播放显示屏幕上轻触 **[ ]** 图 标。
- **2.** 轻触 **<**字幕**> → <**颜色**>**。
- **3.** 选择一个需要字体颜色然后轻触 **<**确定**>** 。
	- 可选择 27 种颜色。

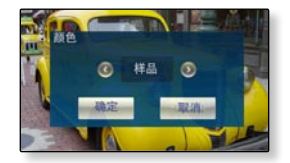

#### 选择屏幕大小

您可以为播放的视频选择屏幕尺寸。

- **1.** 在视频播放显示屏幕上轻触 **[ ]** 图 标。
- **2.** 轻触 **<**显示屏设置**> → <**屏幕大小**>**。
- **3.** 轻触需要的屏幕尺寸。
	- 可选择 <实际>, <标准>, <全尺寸> ,<缩放>。

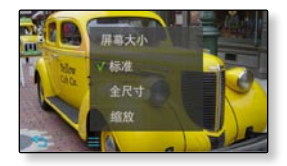

# 屏幕尺寸菜单

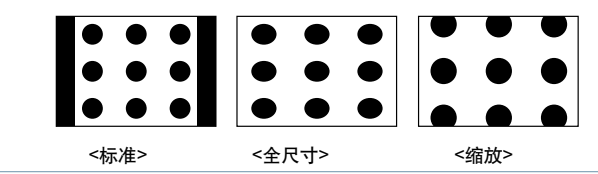

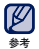

对于某些视频文件来讲, <屏幕大小> 或其它有关菜单可能不显示。

#### 亮度调节

您可以调节视频屏幕亮度。

- **1.** 在视频播放显示屏幕上轻触 **[ ]** 图 标。
- **2.** 轻触 **<**显示屏设置**>→** <亮度调节>。
- **3.** 选择一种需要的亮度然后轻触 **<**确定**>**。
	- 选择等级 <0-10>。
- $\mathbb Z$  亮度调节菜单只在视频模式下起作用。 参考

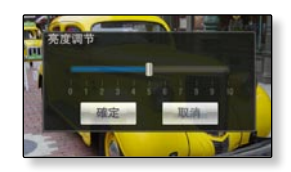

#### 设置书签

一旦您把想再次观看的场景设置为书签,您就可以随时随地的观看它。

- **1.** 视频播放时,在您需要添加书签的场景处,轻触 **[ ]** 图标。
- **2.** 轻触 **<**书签**> → <**添加**>**。
	- 在当前播放的播放/停止点处设置了一个书 签。
	- 在播放进度条上您会看到 [ | ] 标志。
- 每个视频可以设置一个书签, 您最多可以设 置100个书签。 参考
	- 书签点可能会与实际点稍有差异。

#### 转至 **/** 删除书签

- 1. 在视频播放屏幕上轻触 [ | **三 | ] 图标。**
- **2.** 轻触 **<**书签**> → <**转至**>** 或 **<**删除**>**。
	- 如果您选择 **<**转至**>** ,则转至所选择的书签位 置并从此书签开始播放。
	- <删除> 将从视频文件中删除所选择的书签

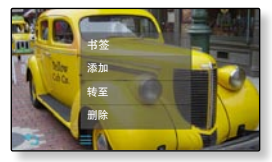

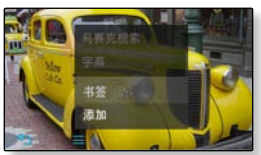

**>**。

#### 设置播放速度

在欣赏视频时,您可以加快或放慢调整播放速度。

- **1.** 在视频播放屏幕上轻触 **[ ]** 图标。
- **2.** 轻触 **<**播放速度**>**。
- **3.** 选择一个需要的播放速度然后轻触 **<**确定

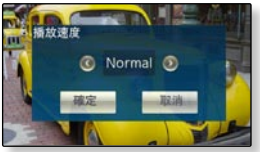

- 可选择 <Slow 5>, <Slow 4>,<Slow 3>,  $\frac{1}{2}$  <Slow 2>,  $\frac{1}{2}$  <Normal>,  $\frac{1}{2}$  <Fast 2>,  $\frac{1}{2}$  <Fast 3>,  $\frac{1}{2}$  <Fast 4> <Fast 5>。
- $\mathbb Z$ 有一些文件不能使用 <Slow 5> ~ <Fast 5> 播放速度。
- 参考 当播放器连接蓝牙立体声耳机时,您不能选择<播放速度> 。

#### 设置水平划线

当您向左或向右轻触屏幕时,您可以快速向前或向后跳过不同的区间,可以跳 过整个文件也可以跳过几个段落。

- 1. 在视频播放显示屏幕上轻触 [ **e 1** 8 标。
- **2.** 轻触 **<**水平划线**>**。
- **3.** 轻触一个需要的水平划线选项。
	- 可选择 <1 个文件>, <搜寻>, <间隔 10 秒>, <间隔 30 秒> 及 <间隔 1 分>。

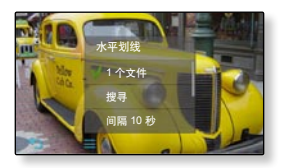

■ 当选择 <搜寻> 时, 向左或向右滑动手指以 <x2> → <x4> → <x8>的播放速 度搜寻。

 依据不同的文件,水平划线间隔与实际的跳跃间隔可能会存在差异。 参考

#### 查看文件信息

**您能够查看当前视频详细的资料,例如文件大小,编码类型及解析度,等等。** 

- 1. 在视频播放显示屏幕上轻触 [■ ≡ ] 图标。
- **2.** 轻触 **<File Information>**.
	- 无论您查看当前文件的那个详细资料,将会 看到文件信息的窗口。

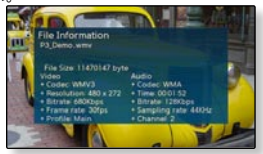

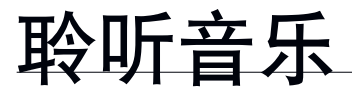

开始准备 **-** 连接耳机,开机并检查电池电量。

# 通过分类聆听音乐

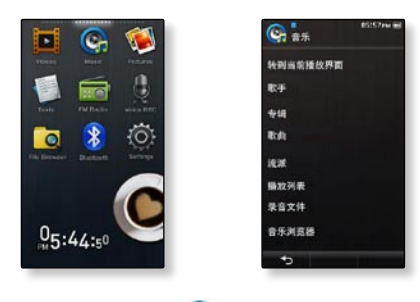

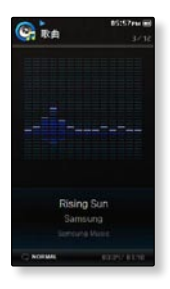

- 1. 在主菜单屏幕上轻触 © 图标。
- **2.** 在音乐列表中轻触一个需要项目。
- **3.** 轻触一个音乐文件。
	- 选择的音乐开始播放。

#### 通过分类聆听音乐 **(**继续**)**

#### 音乐列表

根据相关音乐文件的 ID3 标签信息,包括歌手名, 专辑名, 音乐标题及流派等信息会被显示出 来。 如果一个音乐文件没有 ID3 标签 , 则会显示 [未知]。

- 转到当前播放界面 **:** 播放一个最近播放的文件或移至当前文件的播放屏幕。
- 歌手:按歌手播放。
- 专辑 : 按专辑播放,专辑封面图片显示。
- 歌曲 : 按数字顺序或字母顺序播放。
- 流派 · 按流派播放
- 播放列表:按播放列表播放。
- 录音文件:显示所有录音文件。
- 音乐浏览器 : 显示存储在音乐文件夹中的所有的文件。
- 本播放器可播放MP3, WMA, AAC, Ogg 及 FLAC 格式的音乐文件。  $\mathscr{D}$
- 什么是 **ID3** 标签**?** 参考是 MP3 所附带的相关信息,如:标题,歌手,专辑,年,流派及注释等等。

# 音乐播放显示屏幕

如果您想显示音乐播放图标,请轻触此屏幕。

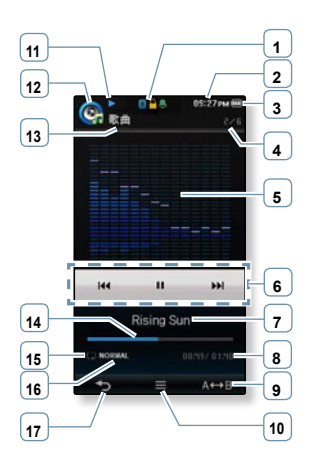

一番

Ø

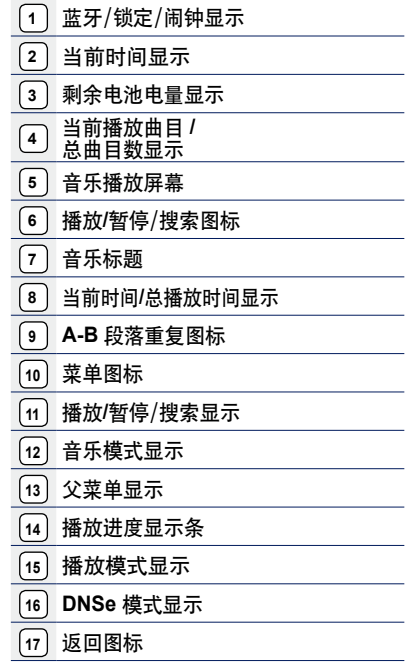

屏幕显示图片仅作参考,可能与实际图面显示有差异,请以实物为准。

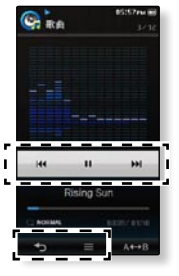

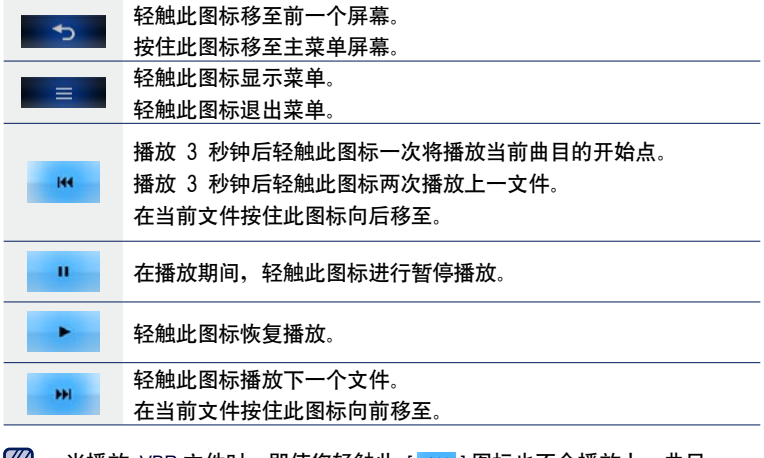

**66 \_** 聆听音乐 参考|当播放 VBR 文件时,即使您轻触此 [ 111 ] 图标也不会播放上一曲目。 使用此功能可以重复聆听曲目的某一段落。 在学习语言时此功能尤其有用,例如:

- 1. 在需要重复播放的特殊段落的开始点轻触 [ A←B ] 图标。
	- 设置开始点,并且 <Rep A> 显示。
- 2. 在需要重复播放的特殊段落的结束点轻触 **[ A↔B 1图标。** 
	- <Rep AB> 显示并且特殊段落开始重复播放。

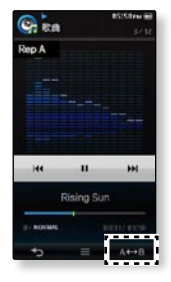

#### 取消重复

在段落重复播放过程中,轻触 [ A<del>+ B</del> ] 图标。

- 取消段落重复。
- 根据以下情况,重复将自动取消。
- 重复段落的开始点可设置,但结束点要到当前曲目结束后也没有设置。 ● 予 依据以下情况,重复将自列取用。<br>- 重复段落的开始点可设置,但结束点要<br>- 开始点播放后不超过3秒钟设置结束点。
	-

## 在您的 **MP4** 播放器上创建一个播放列表

如果您已经下载了文件到您的 MP4 播放器中,您可以不需要 EmoDio 或电脑就 能创建一个 "Favorites" 播放列表。

1. 在主菜单屏幕上轻触 Ca 图标。

**2.** 在音乐列表中轻触 **<**音乐浏览器**>** 。

- **3** 轻触 **[ ]** 图标。
- **4.** 轻触 **<**添加至播放列表**>**。
- **5.** 轻触您想要添加的播放列表号码。
- **6.** 轻触一个文件添加到播放列表中。
	- ■轻触 [ | 2 ] 图标添加所有文件。
- **7.** 轻触 **<OK>**。
	- 所选择的文件被添加到选择的播放列表中。
	- 您可以在主菜单屏幕上通过轻触 <Music> → <播放列表> → <播放列表 1> 到 <播放列表 5>查找此播放列表。
- $\not\!\!{E}$  在每个播放列表(<播放列表 1> 到 <播放列表 5>)中您最多可以添加 200 个音乐文 件。 参考
	- 关于如何在 <EmoDio> 上创建播放列表信息和传送到播放器。请参考 <EmoDio>。
	- 您也可能在音乐菜单上添加一个文件到播放列表中。请参阅 78 页。

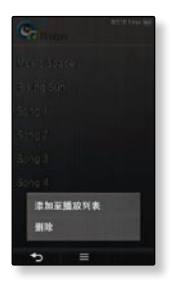

- 播放一个播放列表
- 1. 在主菜单屏幕上轻触 Ca 图标。
	-

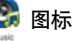

- **2.** 轻触 **<**播放列表**>**。
- **3.** 轻触一个需要的播放列表号码。
- **4.** 轻触一个音乐文件播放。
	- 音乐立件开始播放

# 从播放列表中删除一个文件

请参阅上面 1-3 步。

- **4** 轻触 **[ ]** 图标。
- **5.** 轻触一个要删除的文件。
	- ■轻触 [ 2 ] 图标添加所有文件。

#### **6.** 轻触 **<**OK**>**。

■播放列表中的所选择文件被删除。

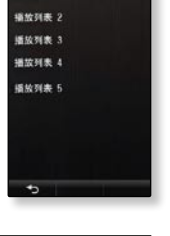

**CH ISSUE** 摄放列表

**BISTOTIAN** 

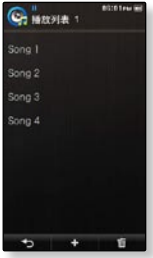

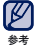

当播放所选择的文件时,不能从播放列表中删除此文件。

## 使用音乐菜单

您可以使用音乐菜单管理音乐-包括重复曲目及专辑以及在聆听时选择背景屏 幕。

#### 设置音效

您可以为您最喜欢的音乐文件选择逼真的音效。

- 1. 在音乐播放屏幕上轻触 **[ | 三 | | 图标。**
- **2.** 轻触 **<**音响效果**>**。
- **3.** 轻触一个需要的音效。

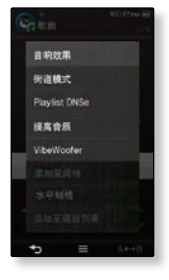

#### 音响效果选项

- 街道模式**:** 在户外聆听音乐时,选此可过滤掉一些街道噪音。可选择0~2。
- **Playlist DNSe:** 如果使用 <EmoDio> 传送含有 <User DNSe> 的播放列表到播 放器,则音响效果可设置为 <Playlist DNSe>。如果您选择 <关闭>, 则音响效 果将更改为先前设置的音响效果。如果您选择<开启>,<Playlist DNSe> 出现在 <DNSe> 苹单上。
- 提高音质**:** 此功能提高音质的声音接近原音。这提高音质仅在低音质的音乐文件 起作用。可选择 <开启> 或 <关闭>。
- **VibeWoofer:** 根据声音拍子的力度不同,您可以感受不同的振动效果。可选择 < 开启> 或 <关闭>。

**70 \_** 聆听音乐

## 设置音响效果 **(**继续**)**

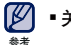

<u></u>K∕\_) ■ 关于更详细的 Playlist DNSe 信息,请参阅 <EmoDio> 中帮助部分。<br><sup>参考</sup>

## 使用音乐菜单 **(**继续**)**

#### 设置 **Digital Natural Sound engine (DNSe)**

可为不同的音乐选择合适的音效。

- 1. 在音乐播放屏幕上轻触 **[ | 三 | | 图标。**
- **2.** 轻触 **<DNSe>**。
- **3.** 轻触一个需要的 DNSe。
	- 可选择 <自动>, <正常>, <工作室>, <摇滚>, <古典>, <爵 士>, <民歌>, <俱乐部>, <节奏及布鲁斯>, <舞厅>, <咖啡 馆>, <音乐会>, <教堂> 及 <myDNSe>。
	- <自动> 如果音乐流派信息已包括在音乐文件的 ID3 标签 中,将会自动选择相应的 DNSe 模式。
	- 当您选择 **<**myDNSe**>** 时,您可以设置 **User DNSe**,请参 阅第 72 页。

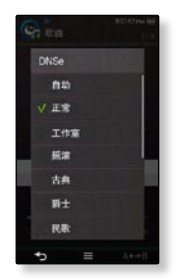

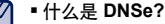

Digital Natural Sound Engine (DNSe) 是由Samsung公司专门为MP3播放器开发的 一种音响效果功能。 它可以为您聆听的音乐提供不同的音响效果。
### 选择 **user DNSe**

您可以设置在您播放器上的 3 种不同 user DNSe 或达到 97 User DNSe 设置在 <EmoDio>软件传送到播放器。这能够让您使用及保存不同 DNSe 设置来提高不同的音乐类型。

- 1. 在音乐播放背景上轻触 [ = 1 图标。
- **2.** 轻触 **<DNSe> → <myDNSe>**。
- **3.** 轻触 **[ ]** 一种需要的 User DNSe 图标。
	- 您能够设置 user DNSe 选项。
- **4.** 轻触 **<OK>**。
	- 设置为选择的 User DNSe。
	- 在 myDNSe 的<User 1> ~ <User 3> 可在您的播放器使 用。您也能够使用 EmoDio 创建及下载其他 user DNSe 的到您的播放器。

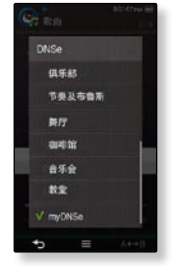

### **User DNSe** 选项

当您选择 <myDNSe> 时,您可以设置 <EQ>, <3D&Bass> <Concert hall>以及 <Clarity> 。

- **EQ:** 您可以通过调整单个的频率而调整您偏爱的音乐。频率调整可选择 <60Hz>, <150Hz>, <400Hz>, <1.1KHz>, <3.5KHz>, <8KHz>, <14KHz> 对于每种频率水平, 您可以在 <–10 ~ +10> 中选择。
- **3D&Bass**: 设置 3D 音响效果及重低音。对于 **<3D>** 及 **<Bass>** ,您可以在**<0-4>** 中选择。
- **Concert hall**: 您能够调整音乐厅大小及等级,让您置身于一个真正音乐厅聆听音乐。 对于 <Size> 及 <Level>, 您可以在 <0-4> 中选择。
- **Clarity:** 您可以通过提高声音质量而欣赏到更清晰的音乐。您可以在 <**0 2>**中选 择。
- 聆听音乐 **\_ 73** ■ 关于使用 <EmoDio> 设置的 User DNSe 更多信息, 请参考 <EmoDio> 中帮  $**$  助部分

### 设置播放模式

从下面选项中选择播放模式。例如重复播放。

- 1. 在音乐播放屏幕上轻触 **[ | 三 | | 图标。**
- **2.** 轻触 **<**播放模式**>**。
- **3.** 轻触一种需要的播放模式。

### 播放模式选项

- 正常 **:** 当前音乐列表的所有曲目按正常顺序播放。
- 反复: 重复播放当前文件夹中的所有曲目。
- 重复单首: 重复播放一首曲目。
- 随机播放: 随机播放当前音乐列表的所有曲目

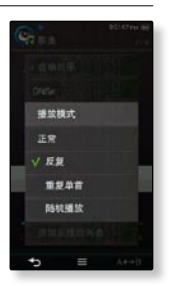

### 选择音乐播放背景

在您聆听音乐时,可选择您喜欢的音乐播放背景。

- 1. 在音乐播放屏幕上轻触 [ | **三 | | 图标。**
- **2.** 轻触 **<**音乐播放背景**>**。
- **3.** 选择一个需要的音乐播放背景,然后轻触 **<**确定**>**。

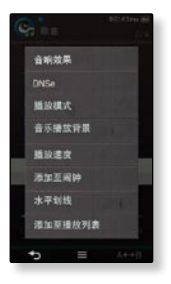

### 音乐播放屏幕选项

- 可选择 <频谱>, <热情>, <甜美>, <安静>, <欢呼>, <状态标签> <专辑图像>,及 <歌词>。.
- 状态标签: 通过流派或 EmoDio 设置其他类型信息来显示音乐播放背景,请参考 EmoDio. 一个文件没有一个 <状态标签> 信息是作为 <频谱> 显示。
- 专辑图像**:** 如果音乐文件带有 ID3 标签,则显示包括专辑封面图片。 专辑封面图片支持尺寸小于 200 pixel (水平) x 200 pixel(垂直) 的专辑封面图片。
- 什么是 **ID3** 标签**??** Ø
- 是 MP3 所附带的相关信息, 如: 标题, 歌手, 专辑, 年, 流派及注释等 等。 参考

### 设置播放速度

在聆听音乐时,您可以加快或放慢播放速度。

- 1. 在音乐播放背景上轻触 [ | **三 | | 图标。**
- **2.** 轻触 **<**播放速度**>**。
- **3.** 选择一种需要的播放速度然后轻触 **<OK>**。
	- 可选择 <Slow 3>, <Slow 2>, <Slow 1>, <Normal>, <Fast 1> $\leq$ Fast 2> $\leq$ Fast 3>

高額酸素 nes 播放模式 音乐播放背景 插边速度 通加英國時 水平到线 添加至操故列表 Е

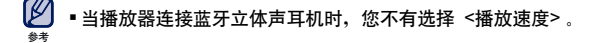

### 添加至闹钟

您可以将您喜欢的音乐添加到闹钟列表中,因此下次闹钟开启时就可以 使用它作为闹钟声音。请参阅第 133 页设置闹钟。

- **1.** 选择一个需要添加到闹钟列表中的音乐文件然后轻触 **[ 三 ]** 1 图标
- **2.** 轻触 **<**添加至闹钟**>→ <**是**>**。
	- 所选择的音乐将被添加到闹钟列表中。
	- 一个音乐文件可被添加为闹钟声音。

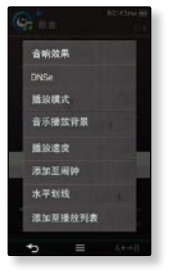

### 设置水平划线

通过向左或向右滑动手指,您可以设置音乐播放时跳过部分间隔。

- 1. 在音乐播放屏幕上轻触 **[ | 三 | |** 图标。
- **2.** 轻触 **<**水平划线**>**。
- **3.** 轻触一个需要的水平划线选项。
	- 可选择 **<1** 个文件**>**, **<**间隔 **5** 秒**>**, **<**间隔 **10** 秒**>**, **<**间隔 **30**  秒**>** 及 **<**间隔 **1** 分>。

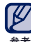

 如果以不同的比特率(VBR)录制的文件或 Ogg 文件时, 您所选择的水平划线的实际长度可能会存在不同。

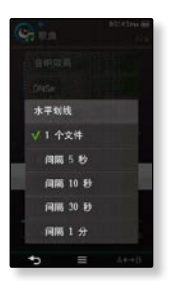

#### 聆听音乐 **\_ 77**

### 添加至播放列表

您能够添加当前音乐曲目到一个需要的播放列表中。

- 1. 在音乐播放屏幕上轻触 [ **三 ]** 1图标。
- **2.** 轻触 **<**添加至播放列表**>**。
- **3.** 轻触您想要添加的播放列表号码。
	- 当前的曲目被添加到播放列表中。
	- 您可以在主菜单屏幕上通过轻触 <Music> → <播放列表> →<播放列表 1> 到 <播放列表 5>查找此播放列表。

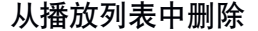

- 1. 在音乐菜单屏幕上轻触 [■ 三 ] 图标。
- **2.** 轻触 **<**从播放列表中删除**>**。
- **3.** 轻触一个需要的播放列表号码然后轻触 **<**是**>**。
	- 选择的文件从播放列表中删除。

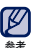

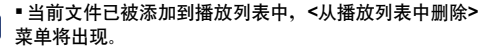

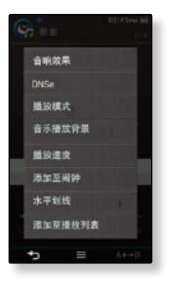

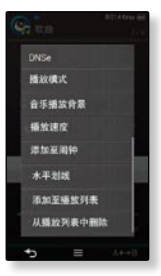

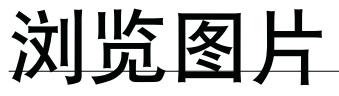

开始准备 **-** 连接耳机,开机并检查电池电量。

# 浏览图片

- 1. 在主菜单屏幕上轻触 NHK 图标。
- **2.** 轻触一个需要的图片文件。
	- <Skin> 是一个图像设置为背景图像储存的文件夹。请参阅 85 页。
	- <Captured> 是一个图像在视频模式下捕捉储存的文件夹。请参阅 25 页。

### 移至上一张**/**下一张图片

在图片浏览屏幕上轻触 [ < , 2 ] 图标。

上一张/下一张图片显示。

- 如果图片文件有那些极小的或错误信息将以「■1显示。 ß
- 参考 有些图片会出现的很慢。
	- 当使用 <EmoDio> 传送一个图片文件到播放器时,在传送之前,它将自动转换成 JPG 格式, 文件大小将一起被调整。 关于更多信息,请参考 <EmoDio>。

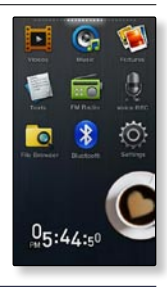

# 图片显示屏幕

# 图片预览屏幕

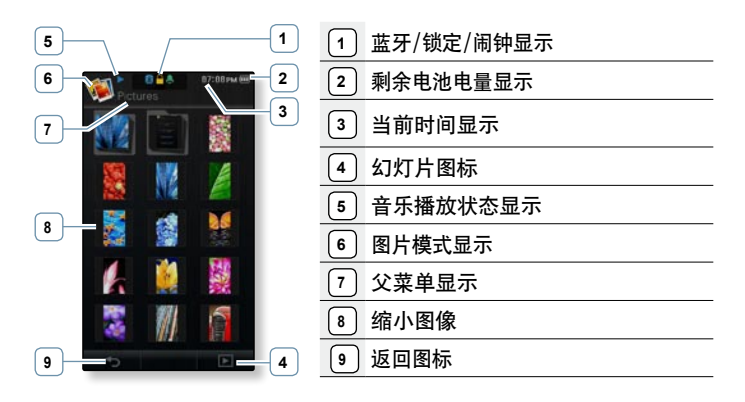

 $\left[\bigotimes_{k=1}^{\infty}$  • 屏幕显示图片仅作参考,可能与实际图面显示有差异,请以实物为准。

# 图片显示屏幕 **(**继续**)**

# 图片浏览屏幕

如果您想要显示图片信息及图标,请轻触此屏幕。

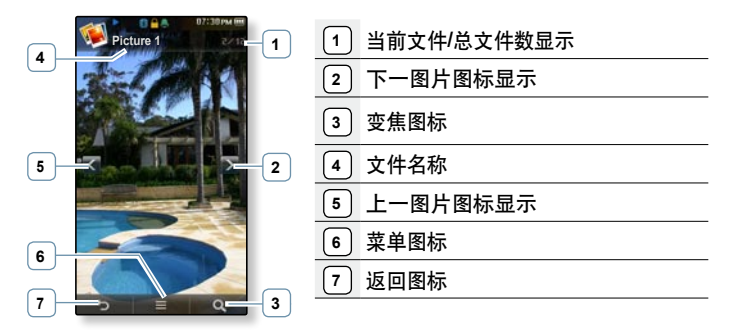

 屏幕显示图片仅作参考,可能与实际图面显示有差异,请以实物为准 会主

# 放大一张图片

您可以放大浏览图片。

在浏览图片屏幕上轻触 **[ Q ]** 图标。

- 每次按下 [ Q ] 图标, 图片尺寸做如下倍数放大 <x2> → <x3>  $\rightarrow$  <x4>.
- 要取消图片放大,轻触 [ <mark>■ ]</mark> 图标。

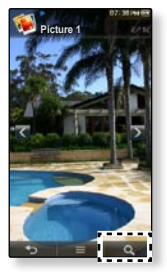

### 浏览放大的图片

- **1.** 轻触放大图片。
	- 轻触一次显示图片的信息及图标或轻触两次显示 [ へ. ∨. , ] 图标。
- **2.** 轻触 **[ , , , ]** 图标在需要的方向上移动图片。

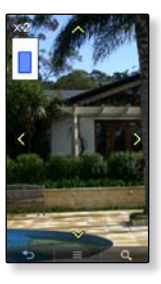

# 使用图片菜单

# 以幻灯片模式浏览

- 1. 在浏览屏幕上轻触 **[ | 三 | | ]** 图标。
- 2. 轻触 **<**开始幻灯片放映**>**。
	- [ 司 图标在屏幕上出现后, 开始播放幻灯片。

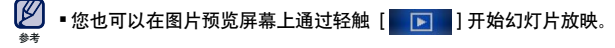

# 停止幻灯片播放

在幻灯片播放过程中,轻触触摸屏。

停止幻灯片播放。

### 设置幻灯片播放速度

- 1. 在浏览图片屏幕上轻触 [ | **三 | |** 图标。
- **2.** 轻触 **<**幻灯片速度**>**。
- **3.** 轻触一种需要的速度。
	- 可选择 <快> <正堂> 及 <慢>

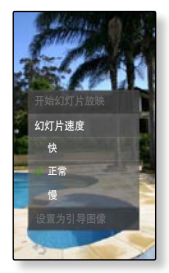

# 使用图片菜单 **(**继续**)**

### 旋转图片

您可以方便地旋转图片。

- 1. 在浏览图片屏幕上轻触 **[ | 三 | | 图标。**
- **2.** 轻触 **<**旋转**>**。
- **3.** 轻触选择一个合适的角度。
	- 可选择 <向左 90°>、<向右 90°>、及 <180°>。

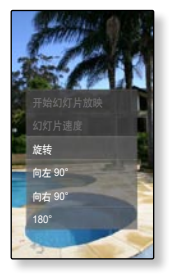

### 选择浏览图片模式

- 1. 在浏览图片屏幕上轻触 **[ | 三 | | 图标。**
- **2.** 轻触 **<**显示模式**>**。
- **3.** 轻触一种需要的模式。
	- 可选择 **<**自动**>** 及 **<**横向**>**。
	- ■如果您选择自动,一张图片宽比高大是以垂直显示,及一 张图片高比宽大是以水平显示。

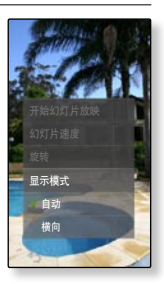

### **84 \_** 浏览图片

# 使用图片菜单 **(**继续**)**

### 选择一张图片作为背景图片

您可以选择一张喜欢的图片作为背景图片。

- 1. 选择一张喜欢的图片轻触 **[ | | | | | | 图标。**
- **2.** 轻触 **<**设置为我的皮肤**> → <**是**>**。
	- 选择图片文件作为背景保存在<图片>的<皮肤>的文件夹。

# 开始幻灯片放映 幻灯片速度 旋转 显示模式 设置为我的皮肤 设置为引导图像

### 选择一张图片作为导入图片

当引导图片时,您能够设置一张想要的图片显示。

- **1.** 选择一个图片设置为引导图像然后轻触图标 **[ ]** 图标。
- **2.** 轻触 **<**设置为引导图像**> → <**是**>**。
	- 选择图片设置为一张引导图像。
- ⊮ 一张放大图片保存后作为引导图像。 参考

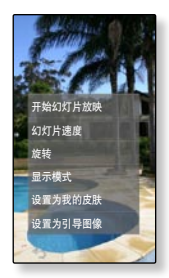

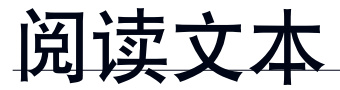

无论是长篇小说,新闻故事,或是调查报告,您都能通过 MP4 播放 器阅读,而且您还可以边听音乐边阅读。

 开始准备 **-** 连接耳机,然后开机并检查电池电量。 在 **<Settings>** → **<**语言(**Language**)**>** → **<**内容**>** 中设置首选阅读语言。请参阅 第 41 页。

# 阅读文本

参考

- 1. 在主菜单屏幕上轻触 图标。
- **2.** 轻触一个需要的文本文件。
	- 此文本文件全屏显示。
	- 如果您想要显示文本信息及图标,请轻触屏幕。
- 您的播放器支持 TXT 格式的文本文件。

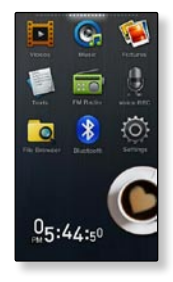

### 移至上一页**/**下一页

轻触显示屏幕底部的 **[◄,►]** 图标。

### 设置书签

设置一个书签可使您在任意时间返回到您设置的点。

- **1.** 在文本阅读屏幕上轻触 **[ ]** 图标。
- **2.** 轻触 **<**添加至书签**>**。
	- 当前文本被设置为一个书签,并在全屏幕左上角出现一个 书签图标 [2]。
- $\boldsymbol{\varnothing}$  每个文本文件可以设置一个书签,您最多可以设置 100 个书签。 参考

### 转至/删除书签

- 1. 在文本浏览显示屏幕上轻触 [ **2** ] 图标。
- **2.** 轻触 **<**转至书签**>** 或 **<**删除书签**>**。
	- 当您选择 **<**转至书签**>** 时,将移至设置的书签。当您选择 **<**删除书签**>**时, 将删除设置的书签。

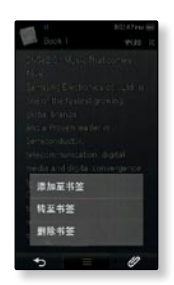

酒加至书签

# 使用文本菜单 **(**继续**)**

### 设置浏览文本颜色

选择您需要的浏览文本的颜色。

- **1.** 在文本浏览显示屏幕上轻触 **[ ]** 图标。
- **2.** 轻触 **<**电子书颜色**>**。
- **3.** 选择一种文本浏览需要的颜色,然后轻触 **<**确定**>**。
	- 可选择 **<**类型 **1>** 到 **<**类型 **7>**。
	- 文本以选择的颜色显示。

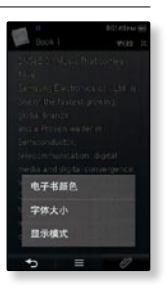

# 使用文本菜单 **(**继续**)**

### 修改文本字体大小

**您可以修改文本字体大小。** 

- 1. 在文本浏览显示屏幕上轻触 **[ | | | | | | | | | | 图标。**
- **2.** 轻触 **<**字体大小**>**。
- **3.** 选择一种需要的字体尺寸然后轻触 **<**确定**>**。
	- 可选择 **<**小**>**, **<**中**>** 或 **<**大**>**。
	- 字体大小被修改。

# 设置文本预览模式

您可以选择水平或垂直显示文本。

- 1. 在文本浏览显示屏幕上轻触 **[ 三 1** 图标。
- **2.** 轻触 **<**显示模式**>**。
- **3.** 轻触 **<**纵向**>** 或 **<**横向**>**。
	- 选择 **<**纵向**>** 垂直浏览文本及选择 <横向> 旋转文本。

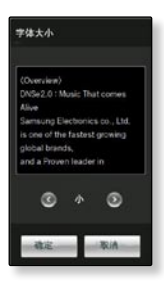

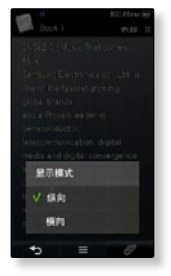

# 使用蓝牙

### 使用蓝牙无线功能,您能够连接您的播放器无线到其他的蓝牙设 备,然后使用它交换资料,也可以使用一个蓝牙立体声耳机免提谈 话或聆听音乐。

# 什么是蓝牙**?**

蓝牙技术是一种工业技术规范,它可以通过短距离的无线连接把支持蓝牙技术的 立体声耳机,移动电话及外部设备之间进行方便地通讯。

- 依据使用条件的不同, 蓝牙设备可能引起噪音或发生故障。
	- 身体接触机器可能会产生电磁干扰, 例如:您把主机放在手中和戴上耳机时。
	- 机器或蓝牙设备在传送或接收数据过程中与身体接触时。
	- 受到墙壁, 角落及办公室隔板的影响产生电磁变化时。
	- 受相同频率设备的电磁干扰时, 如医疗设备, 微波炉及无线局域网。
- 当机器配置蓝牙设备时,尽可能在短距离内使用。
- 机器和蓝牙耳机的距离越远,接收质量越差。如果距离超过一定范围。则无线连接将断 开。
- 当使用蓝牙耳机听音乐时,不要使用文字或图片预览模式。否则,会引起按键操作反应迟 缓且妨碍蓝牙通信。
- 依据立体声蓝牙耳机标准,低于 **32 KHz** 文件不能播放。
- 在信号接收蒲弱地区例如电梯内或地面下, 蓝牙连接可能不起作用。

# 什么是蓝牙**? (**继续**)**

- 耳机与主机之间通过蓝牙连接的最大距离为 **10m**。 如果超出这个距离,连接自动断开。即 使在这个范围内,声音质量也会因物体的阻隔(例如墙或门)而变差。
- 当不使用蓝牙功能时,请将 <蓝牙模式> 设置为 <关> 状态。如果您保持 <蓝牙模式> 为  $\boldsymbol{\varnothing}$ <开>状态,则电池的使用时间会缩短。 参考
	- 本播放器的蓝牙特性仅与三星产品相兼容,如果使用其它公司产品,则蓝牙功能可能 不起作用。
- 不得将此蓝牙功能用于非法目的(如盗版拷贝,非法无线电波通信等商业用途),对于任何此 ∕!` 类非法使用以及由此造成的后果,本公司概不负责。 注意

# 使用蓝牙立体声耳机

您可能通过使用无线的蓝牙立体声耳机而欣赏到高质量的立体声音。

 开始准备 **-** 如果播放器连接了蓝牙手机或外部设备, 请先断开与它们的连接。 田 确认蓝牙设备连接是否与主机匹配。 (请参阅驱动使用说明书)

### 注册蓝牙立体声耳机

(您只需简单地注册一次)

- 1. 在主菜单屏幕上轻触 88标。
- **2.** 轻触 **<**是**>**。
	- **<**蓝牙模式**>** 设置为 **<**开启**>**状态。
	- [ 8 ] 图标显示。
- **3.** 设置立体声耳机到匹配的模式。
	- 设置耳机匹配的模式,请参阅耳机使用说明书。
- **4.** 轻触 **<**立体声耳机**>** 然后轻触 **[** ] 图标。
	- 如果没有发现蓝牙设备,播放器开始自动搜索任意的蓝牙 驱动, 即使没有轻触 [ Q 1图标)

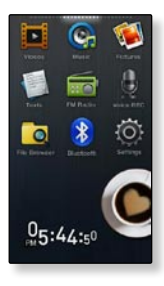

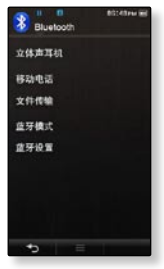

# 使用蓝牙立体声耳机 **(**继续**)**

### 注册蓝牙立体声耳机 **(**继续**)**

- **5.** 轻触您想注册的蓝牙立体声耳机的名字。
	- ▪如果耳机密码不是 0000 时,显示密码输入信息 ,请参阅耳机的使用说明书 找寻密码。
	- 耳机注册完成。

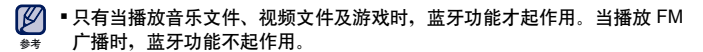

- 对于某些视频文件, 蓝牙功能在播放期间不起作用。
- 描述蓝牙图标
	- **图:蓝牙模式开启**
	- :已连接立体声耳机 8 :已连接移动电话
- 仅使用蓝牙认证的立体声耳机,单声道耳机不支持
- 您最多可以添加 20 个蓝牙设备。
- 播放不能与所有的蓝牙立体声耳机相兼容。
- 相兼容的蓝牙立体声耳机:

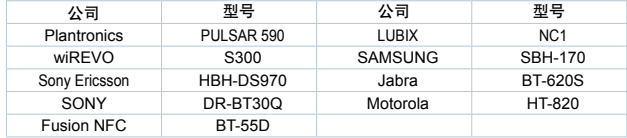

# 使用蓝牙立体声耳机 **(**继续**)**

# 连接已注册的蓝牙立体声耳机

- 1. 在主菜单屏幕上轻触 8<br>图标。
- **2.** 轻触 **<**立体声耳机**>**。
- **3.** 轻触蓝牙立体声耳机以连接。
	- 当成功连接后, 您将会看到 [ <mark>8</mark> ] 图标。
	- 您可以连接两个耳机。
- **4.** 播放一个您选择的文件。
	- 您可以使用蓝牙立体声耳机聆听音乐。

 $\frac{1}{10}$  of  $\frac{1}{10}$  if if Samsung Home Theater

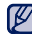

- 如果您找不到想要的耳机连接,请先注册。请参阅第 92 页。
- •如果您关闭主机或耳机然后再开机,蓝牙连接可能会断开。如果您想要再次 用蓝牙立体声耳机听音乐,请重复上面的操作。 参考
	- 当连接了两个蓝牙耳机时,仅对首先连接的耳机播放/暂停及音量控制功能 起作用。要了解更多信息,请参阅耳机的使用说明书。

# 使用蓝牙移动电话

当蓝牙移动电话与播放器连接后,您可以通过播放器拨打或接听电话。播放器可 作为免提设备使用。

Œ ■ 开始准备- 如果播放器已经与蓝牙立体声耳机或外部设备相连接。请先断开连接。 确保需连接的蓝牙设备类型与播放器匹配。 (请参阅设备使用说明书) 在 <蓝牙设置> → <显示选项> 中设置 <可发现>。 请参阅第 107 页。

### 注册蓝牙移动电话

(您只需简单的注册一次)

- 1. 在主菜单屏幕上轻触 **2.** 图标。
- **2.** 轻触 **<**是**>**。
	- <蓝牙模式> 设置为 <开启> 状态。
	- | <mark>8</mark> 1 图标显示。
- **3.** 在移动电话中搜索 YP-P3 并与之连接。
	- 如果重命名 YP-P3 播放器,则搜索新名称。
- **4.** 当移动电话上出现输入密码窗口时,请输入密码。
- **5.** 如果您看到出现 **<**是否连接**?>** 信息,并轻触 **<**是**>**。

依据移动电话的不同,密码数字可能不同。 (请参阅移动电话的使用说明书) 参考

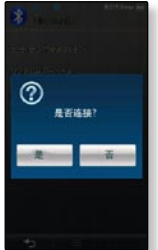

### 注册蓝牙移动电话 **(**继续**)**

- **6.** 输入需要添加到播放器的移动电话的密码然后轻触 **<OK>**。
	- 确保与前面第 4 步输入的密码一致。
	- 移动电话注册完成。

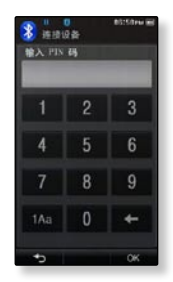

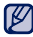

对于有些移动电话,搜索设备及手机会话(拨打/接听) 功能可能不起作用。

- 当播放器与移动电话通过蓝牙连接后,如果您在移动电话上按下按键拨打或接 听电话时,可能会从播放器中听到一些杂音。 参考
	- 我们推荐使用英文命名移动电话。
	- 相兼容的蓝牙移动电话

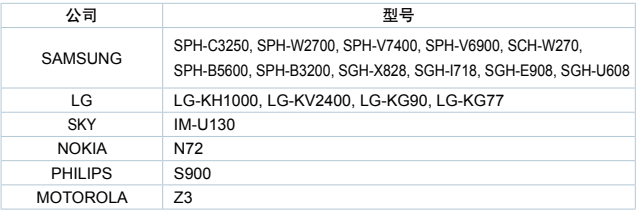

### 连接已注册的蓝牙移动电话 1. 在主菜单屏幕上轻触 8<br>8 图标。  $\frac{1}{2}$  and  $\frac{1}{2}$ 1235460 **2.** 在蓝牙显示屏幕上选择 **<**移动电话**>** 并轻触。 **TEST 3.** 轻触 **<**移动电话**>**。  $\theta$  means  $\theta$ 选送设备 **4.** 轻触需要连接的电话。 • 当连接成功后, 您会看到 [ 8 ] 图标。

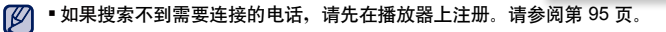

 如果您关闭播放器后再开启时,移动电话连接被设置为关闭状态。请参阅上 面的步骤再次连接。 参考

### 重拨电话

- **1.** 在蓝牙屏幕上, 轻触 **<**移动电话**>**。
- **2.** 轻触 **<**重拨**>**。
	- 重拨最后一次拨打的电话。
	- 依据移动电话的差异,最近拨打的电话可能会显示。在呼 叫记录里选择最后一次拨打的电话号码。

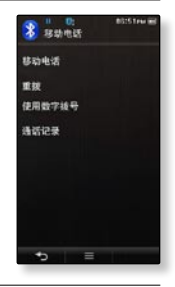

### 使用播放器拨打电话

- **1.** 在蓝牙屏幕上, 轻触 **<**移动电话**>**。
- **2.** 轻触 **<**使用数字拨号**>**。
- **3.** 输入需要拨打的电话号码。
- 4. 轻触 [ **]** ] 图标。
	- 电话正在接通。

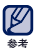

■ 如果连接的电话设置了快速拨号功能, 那么您可以在播放器上按住快速拨号的最后一位数字直 接拨打电话。

### 结束通话

当结束通话时,轻触 **<**断开 **>** 。

通话结束。

**98 \_**使用蓝牙

### 使用电话号码列表拨打电话

- **1.** 在蓝牙屏幕上, 轻触 **<**移动电话**>**。
- **2.** 轻触 **<**通话记录**>**。
- **3.** 轻触一个需要的电话号码。
	- 电话正在接通。

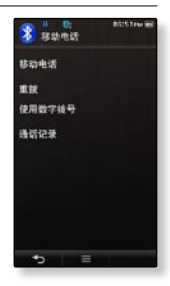

# 在电话号码列表中删除一个电话号码

- **1.** 在 **<**通话记录**>** 窗口中, 轻触 [ ] 图标。
- **2.** 轻触一个想要删除的电话号码。
	- 如果需要删除通话记录中的所有电话号码列表, 轻触 [ | ] 函 | | 图标。
- **3.** 轻触 **<OK> → <Yes>**。
	- 选择的号码被删除。

### 接听电话

- **1.** 当有电话接入时,您将会看到 **<**是否接入**?>** 字样出现。
- **2.** 轻触 **<**是**>**。
	- 进行通话。

### 当使用免提(YP-P3)通话时, 如何转到移动电话通话

当使用免提设备通话时,轻触 **<**语音到电话**>**。

使用移动电话通话。

当使用移动电话通话时,如何转到免提 **(YP-P3)** 通话

当使用移动电话通话时,轻触 **<**语音到免提**>**。

■ 使用免提通话。

### 调节音量

当使用免提通话时,按 **[ | | | ]**, | | + ||键调节音量。

■ 可在 0 到 30 之间调节音量

# 与蓝牙设备之间传送文件

您可以与蓝牙外部设备(例如:MP4 播放器,移动电话等)之间进行传送音乐, 图片以及视频文件。

 开始准备 **-** 如果播放器已经与蓝牙立体声耳机或外部设备相连接,请先断开连接。 ℞ 确保需连接的蓝牙设备类型与播放器匹配。 (请参阅设备使用说明书) 检查蓝牙设备是否支持文件传送功能(请参阅设备使用说明书)

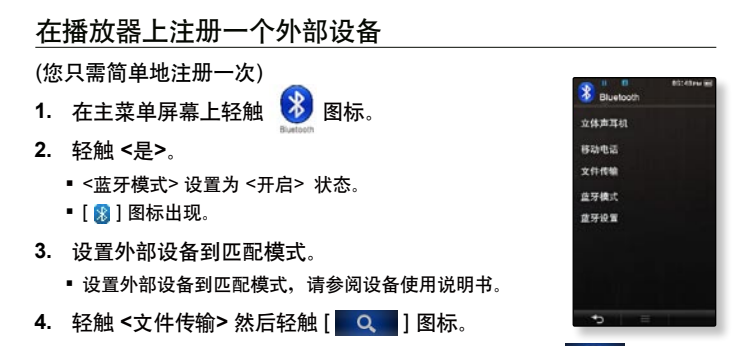

•播放器开始自动搜索任何可见的蓝牙设备,即使没有按此 [ Q ] 图标。

### 在播放器上注册一个外部设备 **(**继续**)**

- **5.** 轻触需要注册的设备名称。
	- 如果外部设备的密码不是0000,则密码输入窗口显示。请参 阅设备使用说明书获取设备密码。
- **6.** 当外部设备出现输入密码窗口时,输入密码。
	- 确保与第 5 步输入的密码一致。
	- 当匹配完成后,您会看到文件传输屏幕。
	- 如果您需要从播放器传送文件到外部设备,请参阅第 103 页的第 3 步操作。
- $\frac{1}{2}$   $\frac{1}{4}$ Samering VP-P3  $\overline{ }$  $\Omega$

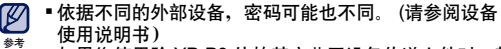

■ 如果您使用除 YP-P3 外的其它蓝牙设备传送文件时, 某些功能可能不起作 用。

### 从播放器传送文件到外部设备

开始准备 **-** 如果搜索不到可以连接的外部设备,请先注册一个外部设备,请

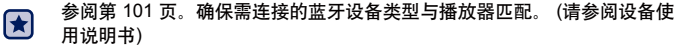

- **1.** 在蓝牙屏幕上,轻触 **<**文件传输**>** 。
- **2.** 轻触一个需要连接的外部设备。
	- 当正确连接后, 文件传输屏幕显示。
- **3.** 轻触一个需要的文件夹。

参考

- **4.** 轻触一个需要传送的文件。
	- 在播放器上选择的文件被传输到外部设备上。
- 当传送文件结束时, 轻触 [ | 15 | ] 图标退出传送模  $\boldsymbol{\varnothing}$ 式。请参阅第 104 页。
	- 播放器不能播放 DRM 文件 (可控文件) 。
	- 当你关闭播放器或外部设备后再重新开机时, 将关闭连 接。如果连接被关闭,请参阅上面的步骤再重新连接。

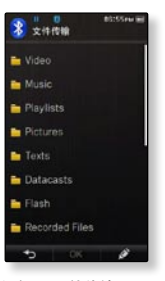

例如) <文件传输> 播放器显示屏幕

### 取消传送文件

在传送文件过程中,轻触 **<**取消**>** 。

文件传送停止。

# 退出文件传送模式

- 1. 在文件列表窗口上,按住 [ 5 ] 图标。
	- 每次轻触 [ \_ \_ \_ \_ ] 图标,播放器将返回到上一预览屏幕并且文件传送窗口关 闭。
- **2.** 轻触 **<Yes>**。
	- 文件传送模式关闭。

**104 \_**使用蓝牙

### 从外部设备传送文件到播放器

如果您想从外部设备传送文件到播放器,首先,请确保二者相匹配。

 开始准备 **-** 如果播放器已经与蓝牙立体声耳机或外部设备相连接,请先断开 连接。

R

确保需连接的蓝牙设备类型与播放器匹配。 (请参阅设备使用说明书) 确保蓝牙设备支持文件传输功能。 (请参阅设备使用说明书) 在<蓝牙设置>中设置 <显示选项> → <可发现>。请参阅第 107 页。

- 1. 在主菜单屏幕上轻触 8<br>图标。
- **2.** 轻触 **<**是**>**。
	- <蓝牙模式> 设置为 <开启> 状态。
	- [ 图 ] 图标点亮。
	- 您可以从外部设备传送文件到播放器。
	- 使外部设备与播放器相匹配并与之传送文件,请参阅设备使用说明书。
	- 传送到播放器的文件保存在 <File Browser> → <Mv Pack> → <Shared Data> 文 件夹中。

### 断开蓝牙设备

1. 在主菜单屏幕上轻触 8<br>图标。 **2.** 轻触 **[ ]** 图标。 **3.** 轻触 **<**断开连接**>**。 **4.** 轻触 **<**是**>**。 ■ 断开当前连接的蓝牙设备

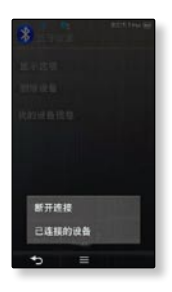

### 检查蓝牙设备的连接

- 1. 在主菜单屏幕上轻触 8 图标。
- **2.** 轻触 **[ ]** 图标。
- **3.** 轻触**<**已连接的设备**>**。
	- 您将会看到已连接的设备信息。

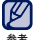

 只有当连接了蓝牙立体声耳机或移动电话时,您才能断  $\bigcup_{**}$  ,只有当连接了蓝牙立体声耳松<br>新生在接受社会的设备。

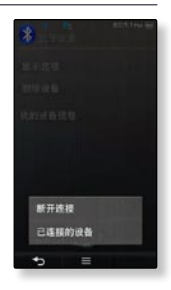

### 蓝牙设置

- 开始准备 **-** 设置 **<**蓝牙模式**>** 为 **<**开启**>**状态。
- 1. 在主菜单屏幕上轻触 8<br>图标。

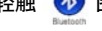

- **2.** 轻触**<**蓝牙设置**>**。
- **3.** 设置您需要的选项。

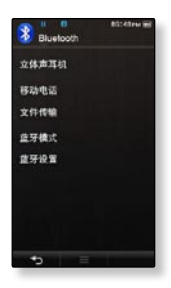

### 蓝牙设置选项

- 显示选项 **:** 您可以设置蓝牙设备的显示选项。 <可发现> 设置为可被搜索状态, < 不可发现> 设置为关闭状态。
- **· 删除设备:您可以删除播放器内的注册设备。轻触 [ 20 ] 图标删除所有的注** 册设备。请参阅 108 页。
- 我的设备信息 **:** 您可以检查您的播放器的名称及地址。

### 删除一个蓝牙设备

- **1.** 轻触**<**删除设备**>**。
- **2.** 轻触一个要删除的设备然后 **<OK>**。
	- 轻触 [ | 2 2 1图标删除所有的注册设备。
- **3.** 轻触 **<**是**>**。
	- 选择的设备被删除。

### 重命名蓝牙设备

- **1.** 轻触 **<**我的设备信息**>** 。
- 2. 轻触 **[**  $\Diamond$  ] 图标。
- **3.** 通过轻触数字或字符图标重命名设备。
	- **[1Aa] :** 输入模式开关,从数字模式到英文大写字母到英文 小写字母变换。
	- **[] :** 您可以逐个删除字符。
	- **[ ] :** 您可在两个字符间添加空隔。 您可以插入"-"。
	- **[OK] :** 确认您的改变。
	- 例加· 鍮 λ "YPP3"

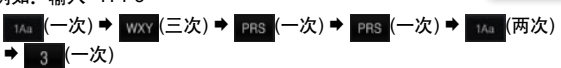

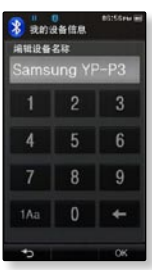

 $\frac{1}{2}$  = 9

開張傳播 age-to ac 我的没备信息 **BRYETAN**
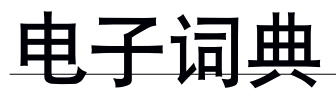

您可以输入单词,中英,英中词典查找储存在列表中的单词,然后 通过单词说明进行学习英语。

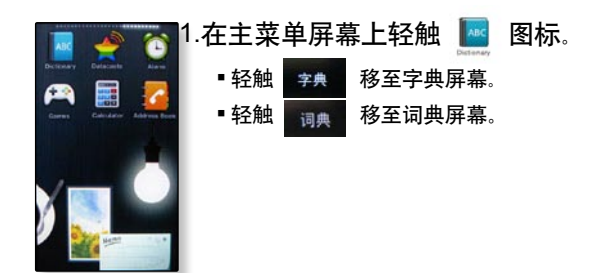

显示屏幕

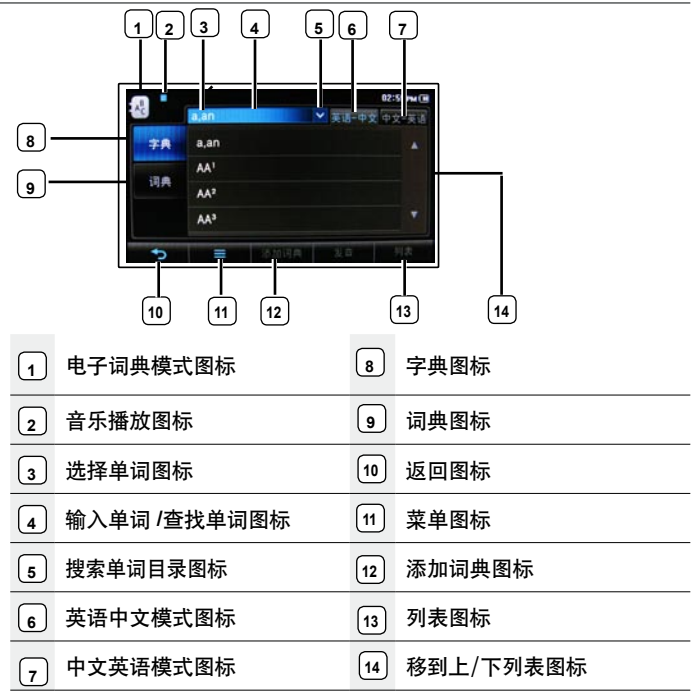

 $\not\!\!D$ 参考

屏幕显示图片仅作参考,可能与实际图面显示有差异,请以实物为准。

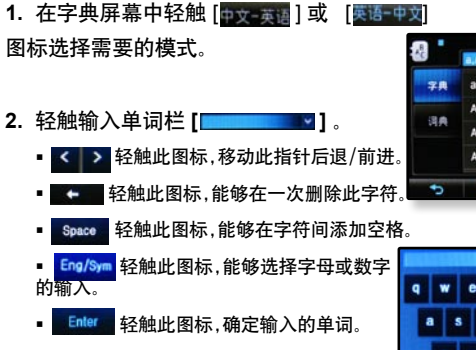

- 3. 输入需要搜索的单词后轻触 [ **Lnter** 
	- 将会出现此单词及意思。
	- 如果没有输入单词,词典里的单词将会以列表出现。

#### 将搜索的单词添加到词典中

- 1. 在列表中选择想要储存的单词, 然后轻触 [ **page ]** 图标。
- **2.** 选择含有此单词的词典。
	- 单词已储存在选择的词典中 。

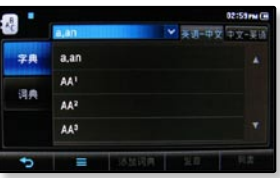

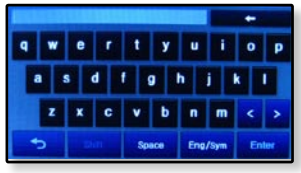

## 使用电子词典 **(**继续**)**

#### 通过列表功能查找单词

- 1. 轻触 [ **醒 | ] 图标。** 
	- 输入的单词将会出现在列表上。

## 使用词典

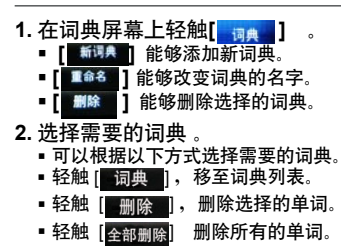

- **3.** 在词典中,轻触需要的单词。
	- 将会出现单词的意思。

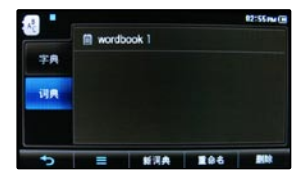

## 使用电子词典菜单

- 1. 在电子词典屏幕上轻触 [**■■■] 图标。**
- **2.** 选择您需要的菜单 。
- **3.** 设置需要的模式。
	- ■搜索模式:您可以搜索单词。可选择〈按拼音搜索〉或 〈首字母搜索〉。
	- 字体样式:可以更改显示字体类型。可在〈样式 1〉 到〈样式 6〉中选择。
	- ョ」、件式 0/ 中処拝。<br>■ 键盘设置: 可以更改显示键盘类型。可选择〈样式 1〉 或〈样式 2〉。
	- 清除搜索目录:将会清除所有搜索到单词的目录。
	- 系统信息:确认被收录到电子词典的信息。

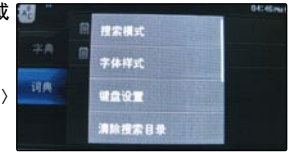

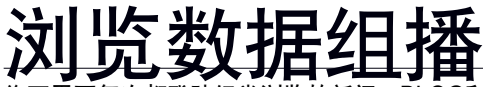

您不需要每次都登陆经常浏览的新闻,BLOG和UCC网址,就能自动接收 更新信息。

■ 开始准备 - 使用 <EmoDio> 传送一个需要的频道到播放器。<br> 连接耳机,然后开机并检查电量。 田

## 浏览数据组播

您可以浏览添加到 <数据组播> 中的频道。

- 1. 在主菜单屏幕上轻触 2 图标。
- 
- **2.** 轻触一个需要的频道标题。
	- 图标: 文本文件
	- 2 图标: 图片文件
	- 日 图标:音乐文件
	- 고 图标 : 视频文件
- **3.** 轻触一个需要的文件。
	- 选择的文件开始播放。
- P 参阅 <EmoDio> 中 <数据组播> 获得详细说明。 参考

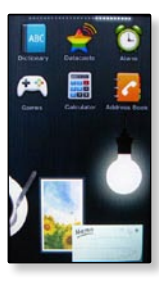

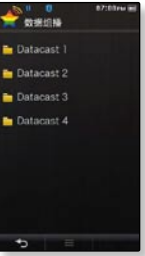

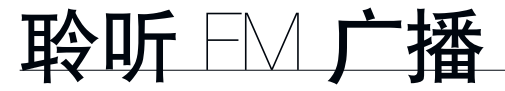

开始准备 **-** 连接耳机,开机并检查电池电量。

## 聆听 **FM** 广播

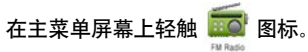

开始接收 FM 广播。

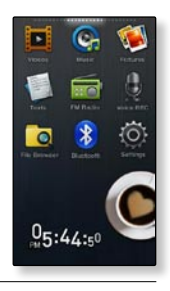

#### 使用静音功能

- 1. 当在聆听 FM 广播时轻触 [ **@ 1图标。** 
	- 再次轻触 [ 1 1 图标一次恢复聆听。

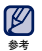

- 确保搜索及设置频率时耳机要一直保持与主机的连接。因为耳机是作为 FM 广播天线使用的
- 在信号接收差的地区,播放器可能搜索不到任何 FM 频率。
- 当聆听 FM 广播时, 蓝牙耳机不起作用。

# **FM** 广播显示屏幕

手动模式

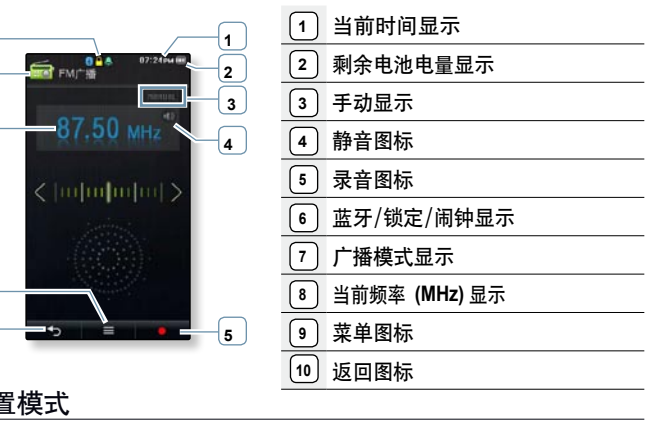

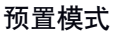

 

 

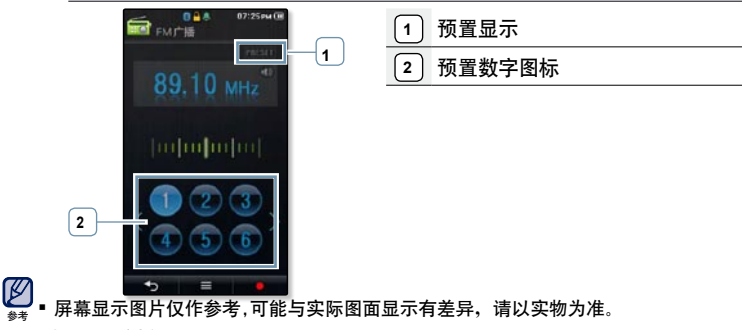

**116 \_** 聆听 FM 广播

## 搜索 **FM** 广播电台

在手动模式下按住 **[ , ]** 图标然后松开。

松开触摸屏后,将搜索离此频率点最近的电台频道。

或者**,**

在手动模式下轻触 **[ , ]** 图标逐个向前搜索频率波段点。

每按一次图标向前或向后搜索一个频率波段点。

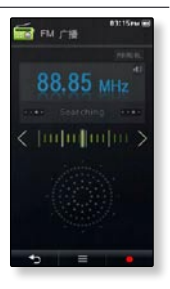

#### 录音 **FM** 广播

您可以在聆听音乐的同时录音 FM 广播。

- **1.** 在 FM 广播屏幕选择一个需要录音的广播频率然后 轻触 **[ D** ] 图标。
- **2.** 轻触 **<**是**>**。
	- 此播放器开始录音。

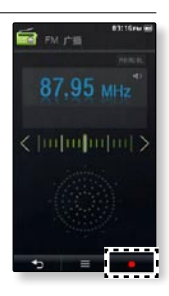

#### 停止录音

- 1. 在录音过程中, 轻触 [ **| 1 ] 图标。** 
	- 是否您想要聆听刚才录音的文件信息出现。
- **2.** 轻触 **<**是**>** 或 **<**否**>**。
	- 选择 <是> 将播放刚才录音的文件。
	- 选择 <否> 将不能播放刚才录音文件。
- 以 MP3 格式保存录音文件。 P
- 、<br>■ 录音文件在 <File Browser> → <Recorded Files> → <FM Radio>储存。 参考
	- 每个录音文件录音时间长达 5 小时。
	- 最长录音时间大约 18 小时。 (基于 128Kbps, 1GB)
	- 最多可存储 999 个 FM 广播录音文件

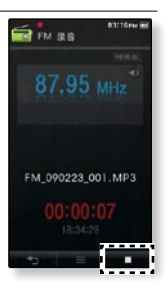

设置预置模式

如果您在 FM 预设模式下选择一个电台时, 选择此模式。

1. 在手动模式下轻触 **[ ■ 三 ■ ]** 图标。

- **2.** 轻触 **<**转至预置模式**>**。
- $\mathscr{C}$  如果没有任何预置频率存在,播放器不能切换到预置模 式。 参考

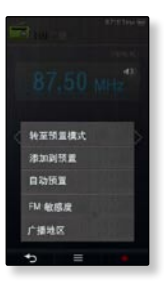

设置手动模式

如果您想手动设置一个 FM 频率时, 选择此模式。

- 1. 在预置模式下轻触 [ **] ]图标。**
- **2.** 轻触 **<**转至手动模式**>**。

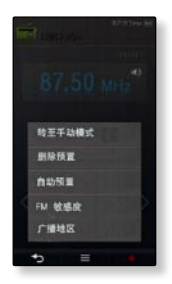

聆听 FM 广播 **\_ 119**

#### 在预置内存下存储电台

在 MP4 播放器中,您最多可以存储 30 个电台频率,并且按相应的数字 可以打开某个频率。

手动 **-** 选择一个您需要存储的频率

- **1.** 在手动模式下选择一个需要预置的频率然后轻触 **[ 【 三 】图标。**
- **2.** 轻触 **<**添加到预置**>**。
	- 所选择的频率以数字模式存储。

自动 **–** 自动存储播放器接收到的所有电台频率

- **1.** 在 **FM** 广播屏幕上轻触 **[ ]** 图标。
- **2.** 轻触 **<**自动预置**>**。 **→ <**是**>**。

#### 取消自动预置

如果您想要取消自动预置,轻触 **[ \_\_\_\_\_\_\_ ]** 图标。

■ 自动预置被取消, 并且只有停止点前的预置频率被保存。

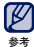

- 预置频率以数字模式存储。
- 在不同的城市里,您或许需要重新设置存储的电台。重复以上步骤就可以删 除预置频道或存储新的电台频道。

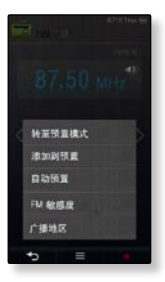

## 使用 **FM** 广播菜单 **(**继续**)**

### 聆听预置电台

在预置模式下轻触需要的数字。

您可以聆听上一个储存数字的广播频率。

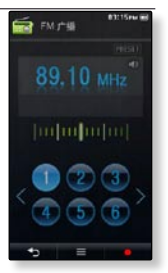

#### 删除预置

当聆听 FM 广播时,按照以下步骤删除电台频道。

- **1.** 在预置模式下轻触 **[ ]** 图标。
- **2.** 轻触 **<**删除预置**>**。
- **3.** 轻触一个想要删除的频率。
- **4.** 轻触 **<**是**>**。
	- 选择的预置数字被删除。

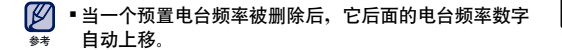

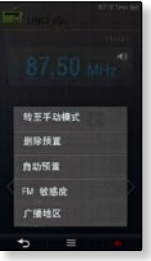

## 使用 **FM** 广播菜单 **(**继续**)**

#### 设置 **FM** 敏感度

通过调整 <FM 敏感度> 可以接收多少不同的 FM 电台频道。

- 1. 在 FM 广播屏幕上轻触 **[ 三 ]** 图标。
- **2.** 轻触 **<FM** 敏感度**>**。
- **3.** 轻触一个需要的接收敏感度。
	- 可选择 **<**高**>**, **<**中等**>** 或 **<**低**>**。
	- 当选择 <高> 时,可以接收最多的频道。

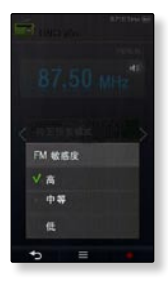

## 使用 **FM** 广播菜单 **(**继续**)**

#### 设置广播地区

当您准备海外旅游时,您可以修改广播地区设置。

- **1.** 在 FM 广播屏幕上轻触 **[ ]** 图标。
- **2.** 轻触 **<**广播地区**>**。
- **3.** 轻触需要的广播地区。
	- 可选择 **<**全世界**>**,**<**美国**>, <**韩国**>** 和 **<**日本**>**。

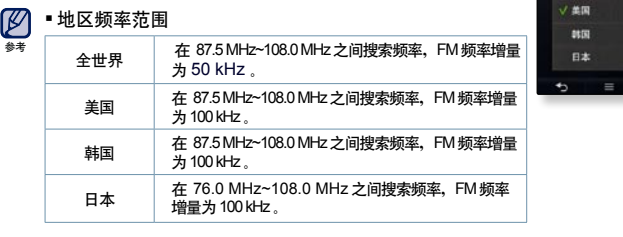

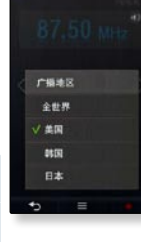

- 当在播放器上修改了 <广播地区> 后, 以前所存储的电台频率都会被删除。
- 根据播放器所在的地区,您可以修改广播地区 。

# 使用 flash 文件

您能够使用闪存文件(.swf 文件格式)。

# 使用节拍器

- 1. 在主菜单屏幕上轻触 F 图标。
- **2.** 轻触一个节拍器 flash 文件。
	- 水平轻触屏幕开始进行节拍。

- 不能支持某些的 swf 文件。
- 对于某些 swf 文件,当在播放 swf 文件时,播放器可能会关闭 然后重启。 参考

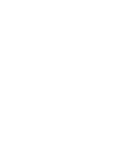

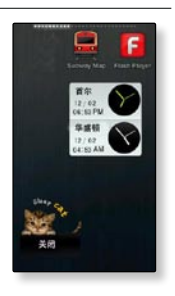

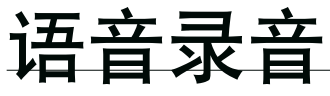

您可以进行语音录音

## 语音录音

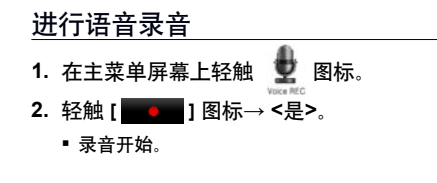

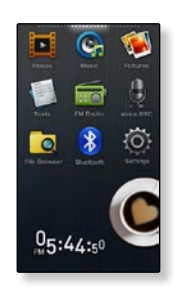

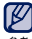

■ 录音时,请请免麦克风离声源太近或太远,否则容易降低录音质量。

■ 电池电量低时不能进行语音录音。

#### 停止语音录音

- 1. 在录音过程中, 轻触 **[■□■** 1图标。
	- <是否播放录音文件?>信息显示。
- **2.** 轻触 **<**是**>** 或 **<**否**>**。
	- 选择 <是> 将播放刚才录音文件。
	- 选择<否> 不能播放刚才录音文件。
- $\mathbb{Z}$  · 以 MP3 格式保存录音文件。
- <sup>参考</sup> 录音的文件存储在 <File Browser> → <Recorded Files> → <Voice>中。
	- 每个录音语音文件长达 5 小时。
	- 最长录音时间大约 18 小时 (基于 128Kbps, 1GB)。
	- 最多可存储 999 个录音语音文件。

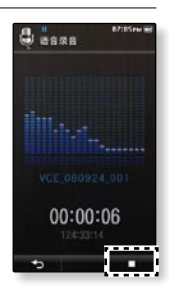

# 播放视频游戏

您的 mp4 播放器附带有已经下载的好玩的游戏!

## 播放视频游戏

1. 在主菜单屏幕上轻触<sup>(大约</sup>图标。

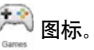

**2.** 轻触一个想玩的游戏。

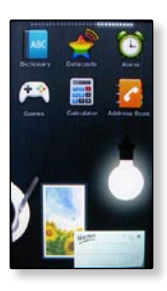

- $\not\!\!{E}$  游戏将不预先通知添加或变更。
	- 关于游戏更多信息, 请查看正当游戏的帮助部分。

## **Bubble Bang**

您通过在规定的时间里尽可能多炸破泡泡,从而获得积分。

在泡泡上轻触或滑行进行炸破。

如果您炸破 [<sup>6</sup>3 ] 泡泡, 原来的规定时间将会缩短。

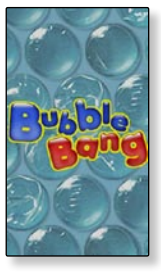

## **Bubble Smile**

您可以通过改变三个泡泡的顺序从而使它们在水平或对角线状态相同, 从而尽可能多地获得积分。

顺时针或逆时针旋转三个相近的泡泡。

只有当三个以上泡泡相同时,您才能获得积分。

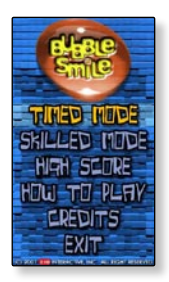

## **World Car Puzzle**

您可以欣赏世界名车,也可以将它们设置为拼图游戏。

选择一辆喜欢的车然后设置拼图数量和线索,形状以及时间限制。

按住需要移动的拼图并将其拖到需要的位置 然后释放。

拼图将被移至释放点。

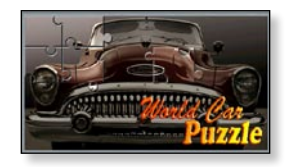

## **ALGGAGI**

从棋盘上用您的棋子碰撞移除对手所有的棋子,才赢得游戏。 在您对手棋子方向滑动您其中一个棋子并将它从棋盘上移除。

 如果您没有在规定时间玩,将会转移到对 手。

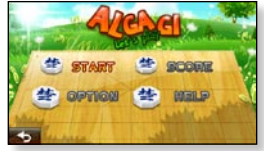

#### **Omok2**

要赢取本游戏,您需要在水平,垂直或对角线上连成五个棋子。 轻触您想放置棋子的区域,此区域将放大。 在区域放大后,轻触您想要放置棋子的点。

- 您的棋子被放置在此点上。
- 在属于您的时间限制内如果没有放置任何棋 子,则将切换到对方放置棋子。

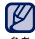

■ 在游戏讨程中要退出游戏时,轻触触摸屏 参考 幕左下角。

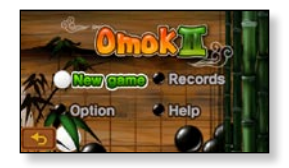

### **Sudoku Champ**

这是一个从1到9填数字,不但每一排要是 9X9, 而且纵行也要是3X3 的 小方格的智力板。

选择一个空格然后从1到9中只填一个数字,每次下面使 用数字垫。

- 轻触 <备忘录> 猜测空格的数字然后输入。
- 在方格上轻触 <菜单> → <Hint> 显示正确的数字。
- 轻触 <菜单> → <Checkup> 检查那一个输入错误数字的 方格。

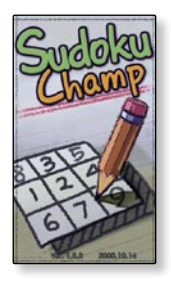

#### **Pow Wow**

这是一个射击游戏,您可以通过射击移动的物体而获得积分。

轻触移动的物体。

如果您需要再装弹药到枪支内,轻触屏幕上的 <Reload> 。

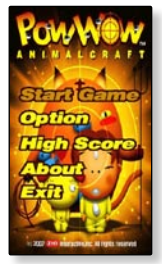

## 在蓝牙模式下进行双人游戏

- 开始准备 **-** 如果播放器已经与蓝牙立体声耳机、移动电话或外部装置相连 R 接,请先断开连接。 设置 <Bluetooth> → <蓝牙模式> 到 <开> 状态。 设置 <Bluetooth> → <蓝牙设定> → <显示选项> 到 <可发现>状态。
- **1.** 在两台YP-P3 机器上运行相同的游戏(**<Omok2>** 或 **<AlGGAGI>**) , 并选择 **<Double>** 模式。
- **2.** 在一台机器上选择 **<Wait>** 并且在另一 台机器上选择 **<Connect>** 。
	- YP-P3 字样出现在选择 <Connect> 的 YP-P3 显示屏幕上。
- **3.** 轻触 **<YP-P3>**。
	- 蓝牙连接完成并开始双人游戏。

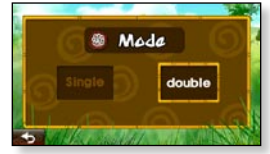

例如) Alggagi 游戏 – 模式选择屏幕

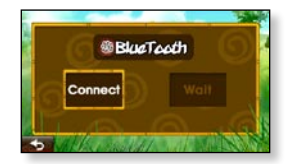

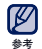

■ 当播放器连接了蓝牙立体声耳机后, 双人 游戏不起作用。

例如) 蓝牙等待/连接屏幕

# 设置闹钟

本播放器有闹钟功能。

开始准备 **-** 首先,您应该设置当前时间。请参阅第 42 页。

## 设置闹钟

- 1. 在主菜单屏幕上轻触 1 图标。
- **2.** 轻触 **<**新闹钟**>**。
- **3.** 轻触第一项选择闹钟频率。
	- 可选择 **<**一次**>**, **<**每日**>**, **<**周一**~**周五**>**, **<**周一**~**周六**>**, **<**周六**~**周日 **>** 及 **<**关闭**>**。
- **4.** 轻触第二项。
- **5.** 通过向上或向下划动手指,设置小时、分钟以及AM/PM 然 后轻触 **<**确定**>**。
- **6.** 轻触第三项选择闹钟音乐。
	- 可选择 **<**闹钟声音 **1>** 到 **<**闹钟声音 **3>** 或添加的音乐文件。请参阅第 74 页。
- **7.** 轻触第四项选择闹钟间隔。
	- 一旦您设置了闹钟间隔,闹钟将在设置的间隔时间后重复。可选择 **<**间隔**: 3**分钟**>, <**间隔**: 5**分钟**>** 以及 **<**间隔**: 10**分钟**>**。
- **8.** 轻触 **<OK> → <**是**>**。
	- 设置的闹钟添加到闹钟列表中。
- $\overline{\mathscr{L}}$  .  $_{\text{\&\&\&\$}}$  and  $_{\text{\&\&\$}}$  7 个闹钟。

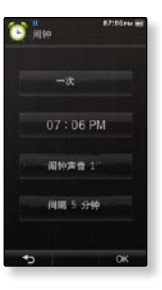

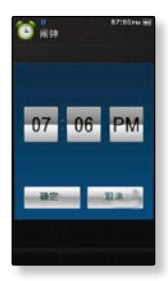

### 关闭闹钟设置

当到达时间表,此播放器的闹钟将会发出响声。到结束闹钟,轻触**<**闹钟 关闭**>**。然后闹钟再次发出响声,轻触闹钟时间间隔。

#### 删除闹钟设置

- 1. 在闹钟列表屏幕上, 轻触 [ | 面 | ] 图标。
- **2.** 轻触一个需要删除的闹钟。
	- 轻触 [ | 2 ] 图标删除所有的闹钟设置。
- **3.** 轻触 **<OK> → <**是**>**。
	- 选择的闹钟被删除。

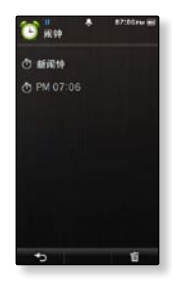

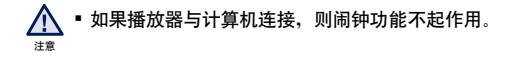

# 查看地址簿

您可以使用蓝牙功能下载地址簿并查看电话号码,也可以在播放器 上直接呼叫其他人。

 开始准备 **-** 首先, 使用蓝牙基本文件传送功能从外部设备上下载地址簿到播放器上。 关于更多信息,请参阅 <从外部设备传送文件到播放器>。请参阅第 105 页。 在使用地址簿窗口拨打电话时,请确保移动电话与播放器的类型相匹配。 关于更多信息,请参阅 <使用蓝牙移动电话>。请参阅第 95 页。

## 查看地址簿

- 1. 在主菜单屏幕上轻触 8. 图标。
- **2.** 从地址簿屏幕中查看一个需要的名字,并轻触。
	- 所选择的地址信息显示。

### 通过地址簿拨打电话

- 1. 在地址簿屏幕中选择一个需要拨打的号码并轻触。
- **2.** 轻触一个直接呼叫的电话号码。
	- 电话正在接通。
- 地址簿以字母顺序显示。

参考

- 传送到播放中的地址文件保存在 <File Browser> → <My Pack> → <Address Book> 文 件夹中。
- 地址簿只能支持 vCard 文件格式。

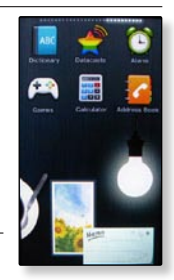

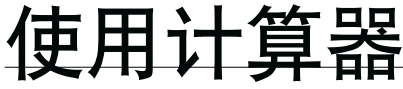

此播放器包含一个方便的计算器。

# 使用计算器

- 1. 在主菜单屏幕上轻触 **1.** 图标。
- **2.** 通过轻触屏幕上的数字进行计算。

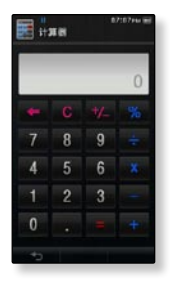

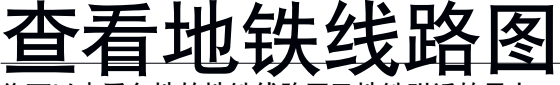

您可以查看各地的地铁线路图及地铁附近的景点。

## 查看地铁线路图

- 1. 在主菜单屏幕上轻触 ■■ 图标。
- 
- **2.** 轻触需要查看的区域。
	- 可选择 <AMERICA>, <EUROPE>, <ASIA/OCEANIA>。
- **3.** 轻触一个想要查看地铁线路图的城市。
- **4.** 在屏幕上轻触地铁线路图放大所选择的区域。
	- 再次轻触放大的地图, [ 2 2 2 2 2 1 图标显示, 使用这些图标移 动查看地图。
	- 需要查看地铁附近的景点信息,请在放大的地图上轻触需要查看的地区。
- Ø ■ 轻触 [■●■ 图标返回到世界区域选择屏幕。
- 参考 可能会与实际的地铁线路图存在差异。

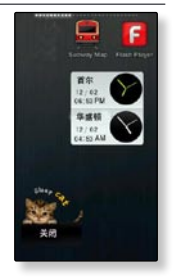

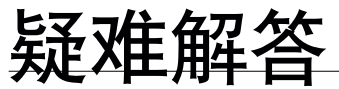

如果您在使用中出现一些故障,请参看以下方法。如果出现您不能 解决的故障,请直接与您所在地最近的三星客户服务中心联系。

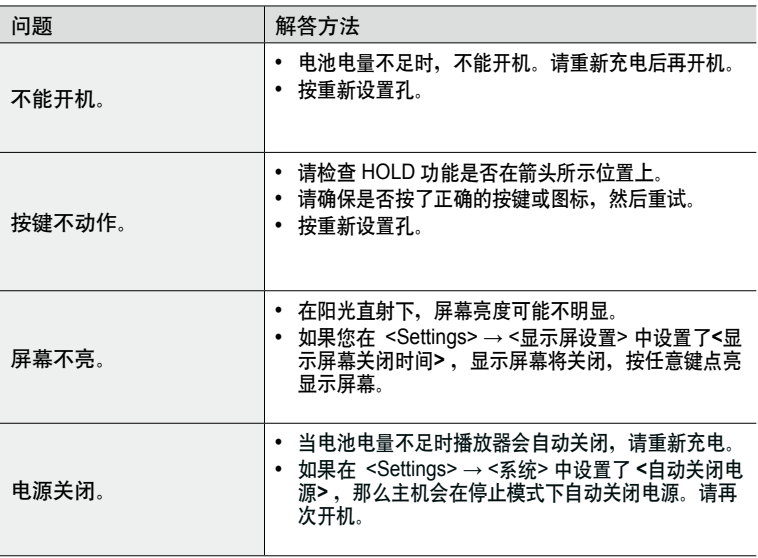

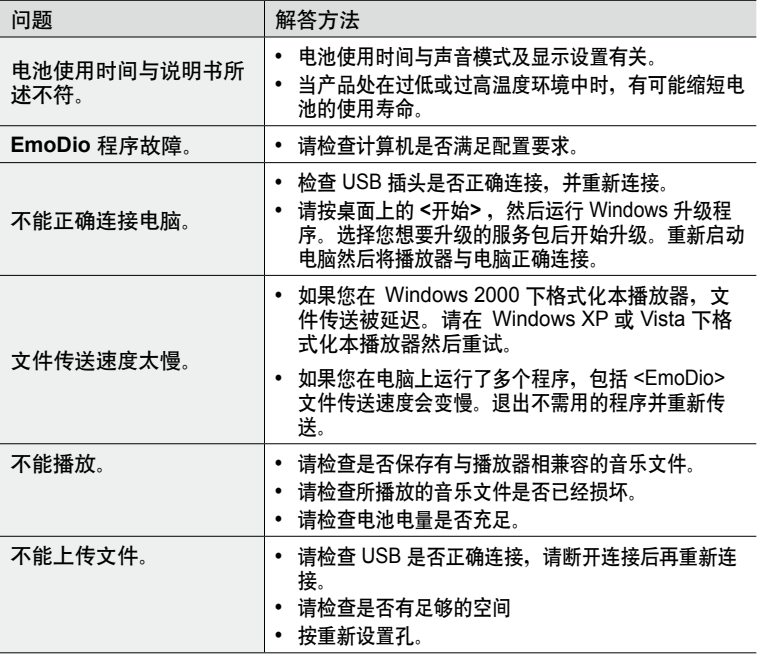

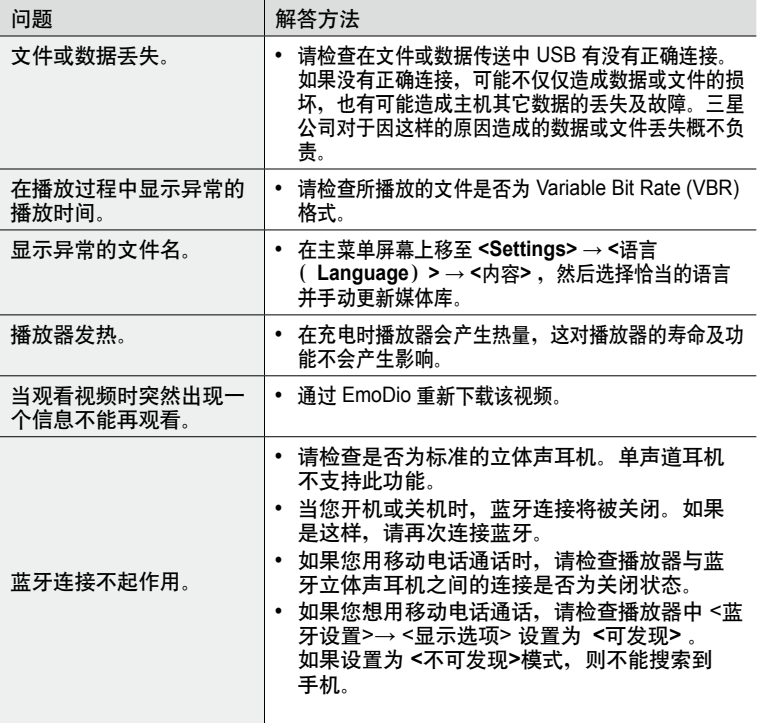

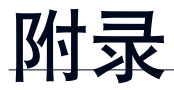

# 主菜单

您可以快速浏览本产品的菜单位置。

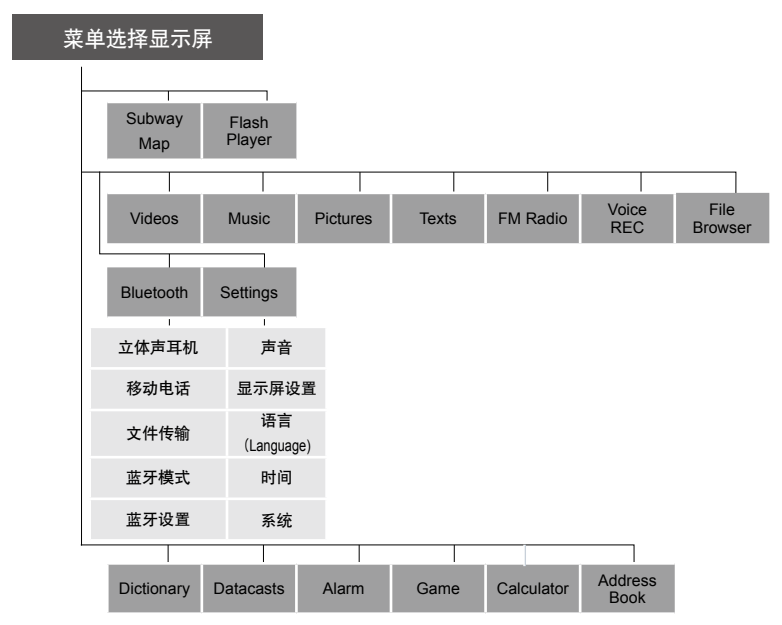

**附录 141** 

# 产品规格

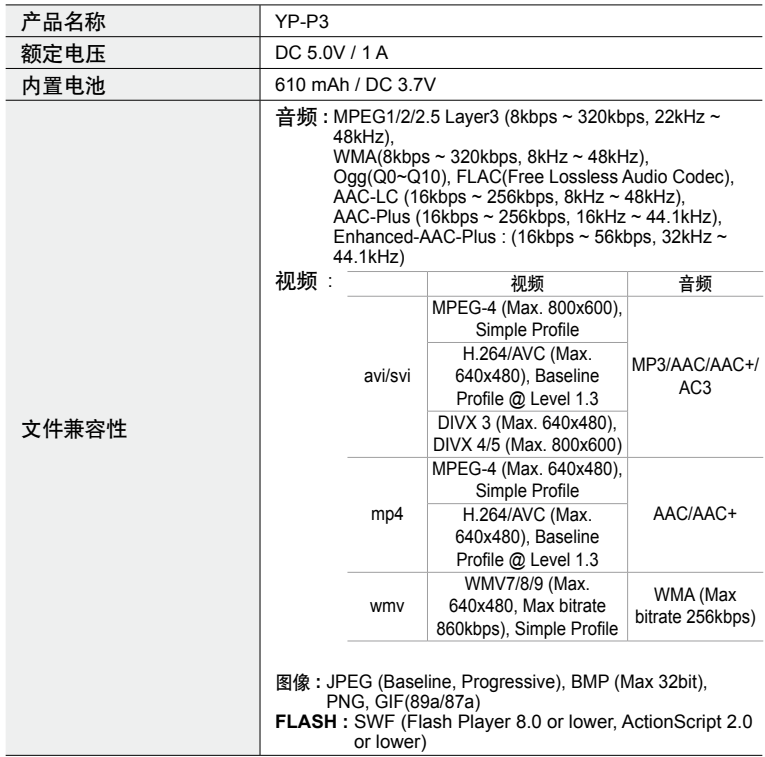

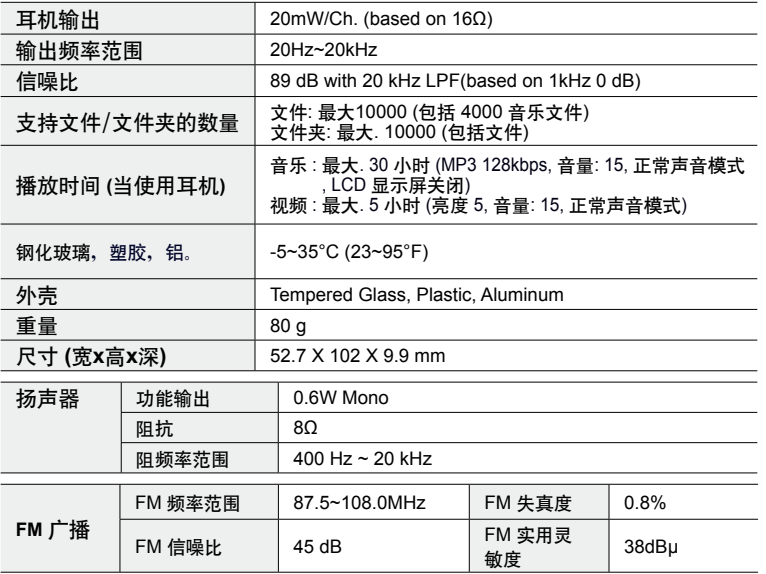

# 产品规格 **(**继续**)**

## 无线系统

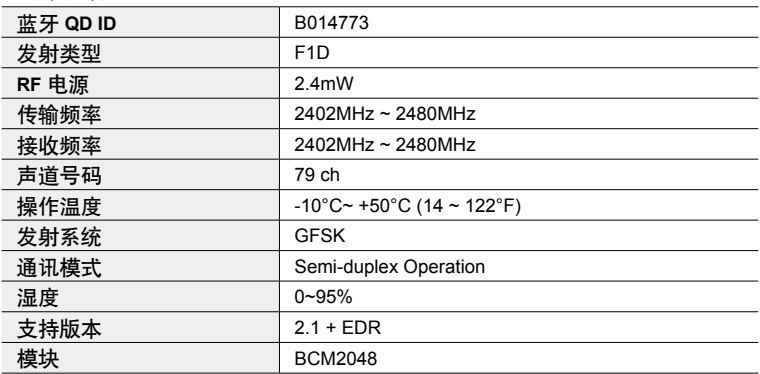

为提高产品性能进行的产品升级等,本说明书的内容可能会有修正,恕不另行通 知。
本产品使用说明书所述之产品已获得第三方知识财产权许可。该许可权提供最终 使用消费者按照许可的内容用于私人非商务用途。不得用于商务用途。该许可不 适用除本产品外的其他任何产品。不允许不符合ISO/IEC 11172-3 或 ISO/IEC 13818-3要求加工的产品且与本产品一起使用或销售。该许可权仅用于消费者使 用本产品进行符合 ISO/IEC 11172-3 或 ISO/IEC 13818-3.的音频文件的解码和 编码。产品的特性功能不符 ISO/IEC 11172-3 或 ISO/IEC 13818-3.要求的不能 授权许可使用。

 "Protected by U.S.patents of Immersion Corporation. A list of applicable patents can be found on Immersion's

website at www.immersion.com。"

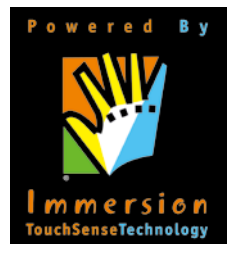

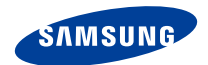

## 如果您对三星产品有任何咨询或建议请与三星客服中心联系 电话:800-810-5858, 400-810-5858, 010-64751880 网址:www.samsung.com/cn 地址:北京市朝阳区利泽中二路2号B座二层 三星电子(北京)技术服务有限公司 邮编:100102